# **ARDEST<sub>®</sub>**

# КОТЕЛ ОПАЛЮВАЛЬНИЙ ПРОТОЧНИЙ

Посібник користувача

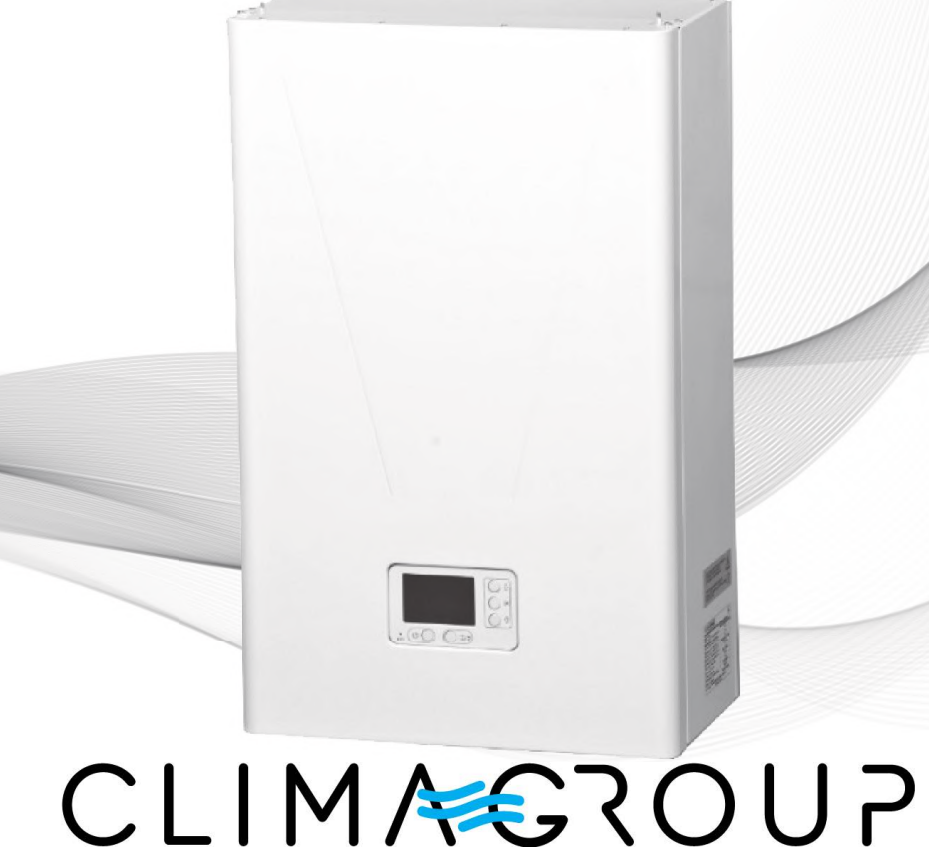

EHB-6PS, EHB-9PS, EHB-12PS, EHB-15PS

# 1. ЗАГАЛЬНІ ВІДОМОСТІ

1.1 Котел опалювальний проточний електричний класу «Еліт» УХЛ4.2 ТУ У 29.7 14307771-010:2009 (далі котел) призначений для використання в закритих системах опалення з примусовою циркуляцією теплоносія (води).

Котли класу «Еліт» оснащені блоком електронного термостата (далі - БЕТ), який забезпечує повну автоматизацію вибору робочих режимів, спрощує обслуговування котла.

БЕТ забезпечує оптимальний вибір робочих режимів котла в залежності від температури зовнішнього повітря, характеристик утеплення будинку і програмування режимів нагрівання в залежності від часу доби і дня тижня, що забезпечує високий рівень енергоефективності і значно знижує затрати на електроенергію.

### Котли класу «Еліт» з блоком електронного термостату відносяться до високоефективного енергозберігаючого обладнання.

Котли оснащені гідравлічною групою на базі циркуляційного насосу з патрубком для заливання теплоносія і дренажним отвором для зливання теплоносія, повітряноспускним клапаном, датчиком обмеження максимального тиску на 0,3 МПа, манометром, вбудованим розширювальним баком з об'ємом 7л.

В котлах забезпечується можливість підключення трьохходового клапану для підключення контуру системи гарячого водопостачання.

Котли мають високий рівень захисту від аварійної ситуації: захист від пошкодження або відсутності заземлення, захист від перевищення температури теплоносія, захист від зникнення або зниження тиску теплоносія.

Передбачено захист від «замерзання» і захист насосу від «залипання» (літній режим).

Котли потужністю 6,0 кВт можуть піключатися до мережі живлення 230 В або (3х400 В).

УВАГА! При купівлі котла вимагайте перевірки у Вашій присутності його комплектності, відсутності механічних пошкоджень. Переконайтеся у наявності дати виготовлення і відмітки торговельної організації в цьому керівництві. Після продажу котла підприємство-виробник не приймає претензій по некомплектності і механічним пошкодженням.

1.2 Перед виконанням пусконалагоджувальних робіт і експлуатацією уважно ознайомтесь з цим керівництвом, виконання вимог якого забезпечує нормальну роботу і збільшує термін служби котла. Підприємство - виробник залишає за собою право вносити зміни в конструкцію, які не впливають на якість виробу.

УВАГА! Установку і монтаж в систему опалення, підключення до електричної мережі і контуру захисного заземлення, технічне обслуговування котла повинні виконувати спеціалісти, які мають дозвіл, посвідчення і ліцензію на виконання відповідних робіт.

При відсутності в даному керівництві відмітки монтажної служби про введення в експлуатацію підприємство не несе гарантійних зобов'язань!

Забороняється експлуатація котла без заземлення! Забороняється експлуатація котла без встановленого в електричну мережу живлення котла захисного автоматичного вимикача! УВАГА! Дотримуйтесь правила та порядку підключення до мережі живлення.

При експлуатації котла необхідно виконувати правила пожежної безпеки!

Увага! На внутрішній поверхні датчика тиску при експлуатації може утворюватись наліт, який блокує роботу датчика. Демонтаж датчика необхідно проводити обережно!

Увага! При експлуатації котла, не рідше одного разу на рік необхідно проводити технічне обслуговування виробу в об'ємі, як описано в розділі 9 цього керівництва.

Експлуатація котла, який не пройшов щорічне технічне обслуговування - Заборонена!

# 2. ВИМОГИ БЕЗПЕКИ

Цей прилад можуть використовувати діти у віці від 8 років та особи з обмеженими фізичними, чуттєвими або розумовими можливостями або з недостатністю досвіду й знань, якщо вони перебувають під постійним наглядом або їх проінструктовано щодо безпечного використання приладу та вони зрозуміють можливі небезпеки. Діти не повинні бавитися з приладом. Очищення та обслуговування споживачем не повинні здійснювати діти без нагляду.

2.1 При монтажі, експлуатації і обслуговуванні необхідно дотримуватись:

правил технічної експлуатації електроустановок споживачів, правил улаштування електроустановок ПУЕ;

- правил техніки безпеки при експлуатації електроустановок споживачів (ПТБ);
- правил безпечної експлуатації електроустановок споживачів ДНАОП 0,00-1-21-918:
- вимог даного керівництва по експлуатації.

2.2 Правила безпеки при роботі котла: УВАГА! Забороняється експлуатація котла без заземлення!

- включайте котел тільки після того як переконаєтесь, що заземлення і кабель підключення до мережі живлення не мають механічних пошкоджень, кришка корпусу закрита і котел заповнений теплоносієм;
- для заземлення котла, при відсутності в приміщенні шини заземлення, необхідно виконати монтаж контуру заземлення. Електричний опір контуру заземлення повинен відповідати вимогам ПУЕ;
- заземлення повинне проходити перевірку перед введенням котла в експлуатацію і не менше ніж один раз на рік в процесі експлуатації представниками місцевих енергозабезпечуючих організацій з обов'язковим складанням акту, який підшивається до даного керівництва;
- мережа живлення повинна бути виконана мідним дротом з перетином не менше вказаного в таблиці 1 даного керівництва для відповідної моделі котла:
- для підключення котла від лічильника чи розподільного щита повинна бути прокладена окрема лінія, на якій встановлено пристрій роз'єднання по всім полюсам і автоматичний захисний вимикач;

УВАГА! У разі пошкодження шнура живлення його заміну, щоб уникнути небезпеки, має проводити виробник, сервісна служба чи аналогічний кваліфікований персонал.

УВАГА! Заборонено експлуатацію котла без пристрою роз'єднання і автоматичного вимикача в мережі живлення!

УВАГА! Перед обслуговуванням і ремонтом необхідно відключити котел від мережі живлення роз'єднуючим пристроєм по всім полюсам!

**УВАГА!** В разі виникнення порушень в роботі котла необхідно відключити його від мережі живлення і звернутися до фахівців сервісного центру!

Заборонено використовувати непрацездатний котел! Категорично забороняється експлуатація котла:

UA<sup>1</sup>

- без підключення до контуру заземлення! Використовувати в якості заземлення водопровідну, каналізаційну або газову мережу, заземлення блискавичних відводів, нульовий провідник заборонено!

- без датчику обмеження тиску (0,3 МПа) в системі!
- без манометра тиску в системі!
- без заповнення системи теплоносієм (водою) або зі знятою кришкою!

# ЗАБОРОНЕНО!

- проводити роботи по монтажу і ремонту особам без спеціальної підготовки;
- порушувати кліматичні умови експлуатації і зберігання, проводити ремонт котла в сирих приміщеннях, приміщеннях з цементними або іншими полами які проводять струм в вибухо- і пожежнонебезпечних приміщеннях;
- включати котел в разі замерзання води в ємкості котла і системи опалення;
- виконувати ремонтні роботи якщо котел підключеній до електричної мережі, чи заповнений теплоносієм (водою);
- проводити видалення пилу або забруднень з поверхні корпуса, якщо котел підключено до електричної мережі;
- вносити зміни в електричний монтаж чи конструкцію котла.

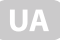

- 2.3 Правила пожежної безпеки:
- не розміщуйте котел в безпосередній близкості від легкозаймистих пред- $\bullet$ метів:
- використовуйте тільки стандартизовані, комутуючі пристрої і з'єднувачі;
- автоматичний вимикач повинен знаходитись в доступному місці і забез- $\bullet$ печувати відключення всіх полюсів;
- в приміщеннях де встановлюється котел забороняється складувати горю- $\bullet$ чі матеріали (деревину, бензин, папір, резину і т.і.);
- при зберіганні, монтажі і експлуатації котла необхідно виконувати вимоги  $\bullet$ «Правил пожежної безпеки в Україні».

УВАГА! Відповідальність за невиконання вимог даного керівництва з експлуатації несе власник котла!

# **3. ТЕХНІЧНІ ДАНІ**

Основні технічні характеристики наведені в Таблиці 1.

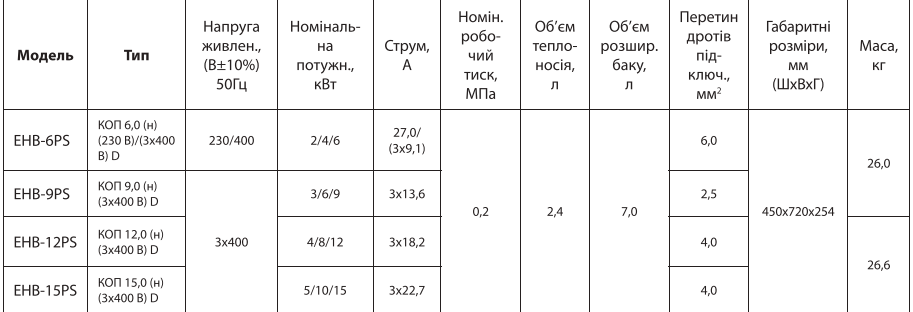

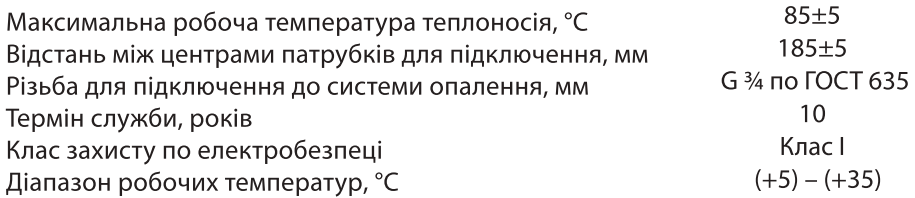

# 4. КОМПЛЕКТУВАННЯ

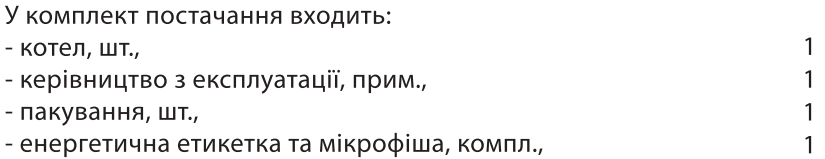

# 5. ОСНОВНІ РЕЖИМИ РОБОТИ

Оптимальний вибір режимів роботи дозволяє значно зменшити затрати електроенергії на обігрів приміщення, забезпечує надійну роботу котла.

В котлах забезпечуються наступні режими роботи:

Режим «зимовий». В цьому режимі забезпечується робота на систему опалення, ГВП і систему «тепла підлога».

**Режим «літній»**. В літньому режиму роботи здійснюється захист насосу котла від «залипання» за рахунок включення насосу один раз на добу на час 5 хвилин.

### Увага! Для забезпечення виконання цього режиму котел повинен бути підключений до мережі живлення в періоди простою.

Режим захисту від замерзання. Функція захисту забезпечується автоматично за рахунок того, що за будь-яких умов, температура теплоносія в системі не може бути нижчою за 7 °С. Якщо температура теплоносія стане нижче цього значення, автоматично включиться режим нагрівання і насос котла, відключення нагрівання відбудеться коли температура досягне 10 °С.

Увага! Умовою, яка забезпечує виконання функції захисту від замерзання є те, що котел повинен бути підключений до мережі живлення.

Не відключайте котел від мережі живлення в періоди простою! При програмуванні забезпечується можливість включення режиму захисту від замерзання на певні проміжки часу протягом доби за бажанням користувача (більше в розділі «Порядок роботи»).

Режим програмування. БЕТ забезпечує можливість програмування роботи котла протягом доби: 48 інтервалів часу, 8 програм на 7 днів тижня (більше в розділі «Порядок роботи»).

Увага! Котли не потребують підключення зовнішнього програматору, функція програмування в повному обсязі забезпечується блоком електронного термостату котла.

При підключенні зовнішнього програматору, функція програмування котла відключається!

Режим погодозалежного керування. При підключенні датчику зовнішньої температури в котлі реалізовано режим погодозалежного керування у відповідності з компенсаційними кривими (10 кривих) (більше в розділі «Порядок роботи»).

Режим роботи від зовнішнього кімнатного термостату (програматору). В котлах забезпечується можливість підключення і роботи від кімнатного термостату(програматору).

При роботі в цьому режимі забезпечується відключення насосу при відключенні нагрівання.

Увага! При включенні режиму роботи від кімнатного термостату (програматору) автоматично відключається режим програмування котла. Режим погодозалежного керування в разі підключення датчику зовнішньої температури залишається активним.

Вибір ступенів потужності нагрівання. Кількість ступенів нагрівання -3 ступені і «AUTO».

При виборі позиції «AUTO» вибір ступеню потужності здійснюється автоматично в залежності від температури теплоносія і фактичної тепловіддачі системи.

Режим блокування кнопок «захист від дітей». Якщо одночасно натиснути і утримувати протягом близько 6 сек кнопки Вгору та Вниз на панелі керування, будуть заблоковані всі кнопки і буде не можливо змінити будь-які налаштування. Для розблокування кнопок необхідно повторно натиснути і утримувати протягом 6 сек кнопки Вгору та Вниз.

Заводські налаштування. При першому включенні котла забезпечуються режими і параметри роботи котла, які встановлені на заводі виробником.

Крім перерахованих режимів роботи в котлі забезпечується ряд функцій, які спрямовані на збільшення енергоефективності котла і покращення експлуатаційних властивостей:

- Вибір значення гістерезису;

- Вибір значення максимальної температури зовнішнього повітря;

- Функція перезапуску при короткочасному зникненні напруги живлення. Після відновлення живлення, котел автоматично повернеться в режим роботи який було вибрано;

- Індикація кодів аварії (детально в розділі порядок роботи);

- Індикація кодів несправностей (детально в розділі діагностика несправностей).

### Система захисту котла

В котлі передбачено чотири ступені захисту від аварійної ситуації:

- захист від обриву, або відсутності заземлення;
- захист від аварійного зростання температури теплоносія, вище 95°С;
- захист від зниження тиску теплоносія в системі;
- захист від збільшення тиску вище максимально допустимого 0,3 МПа.

### $\epsilon$  поечнова котна  $\epsilon$ <u>о. ПОВУДОВА NOTHA</u>

Конструктивно котел складається з основи, на якій встановлені основні елеконтивно конструктивно конструктивно конструктивно конструктивно в основно подаления и подаления и подаления и<br>В совращении состоительно в совращении в совращении подаления и подаления и подаления и подаления и подаления

 $-$  захист від аварійного зростання температури теплоносія, вище 95°С; вище 95°С; вище 95°С; вище 95°С; вище 95°С; вище 95°С; вище 95°С; вище 95°С; вище 95°С; вище 95°С; вище 95°С; вище 95°С; вище 95°С; вище 95°С; вище 95

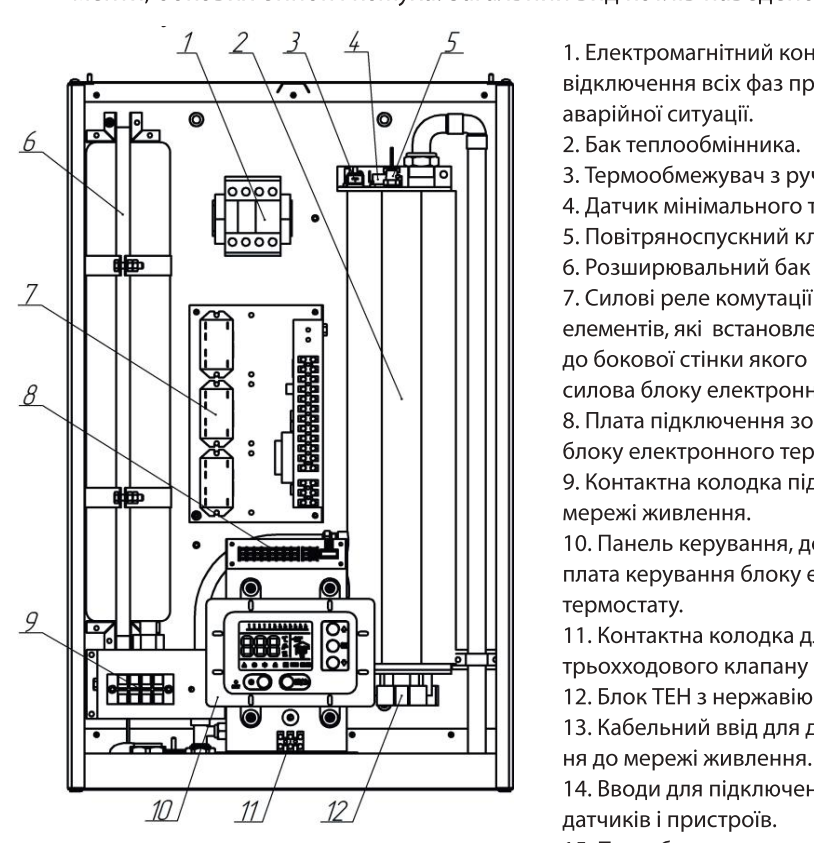

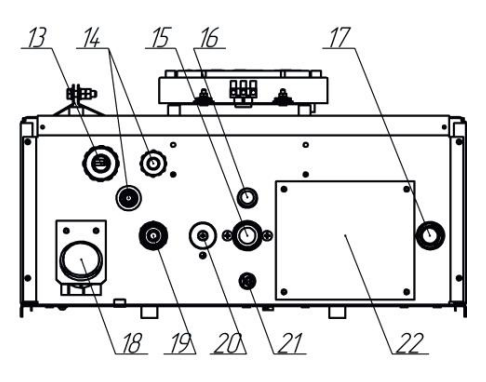

1. Електромагнітний контактор для відключення всіх фаз при виникненні аварійної ситуації.

- 2. Бак теплообмінника.
- 3. Термообмежувач з ручним скиданням.
- 4. Датчик мінімального тиску.
- 5. Повітряноспускний клапан.
- 6. Розширювальний бак на 7 літрів.

7. Силові реле комутації нагрівальних<br>елементів, які встановлені на кронштейні, до бокової стінки якого кріпиться плата силова блоку електронного термостату. 8. Плата підключення зовнішніх датчиків блоку електронного термостату. 9. Контактна колодка підключення до мережі живлення.

10. Панель керування, до якої кріпиться плата керування блоку електронного термостату.

11. Контактна колодка для підключення трьохходового клапану системи ГВП.

12. Блок ТЕН з нержавіючої сталі.

13. Кабельний ввід для дротів підключення до мережі живлення.

14. Вводи для підключення зовнішніх<br>датчиків і пристроїв.

15. Патрубок приєднання до зворотної магістралі «обратка».

манстраля «ооратка».<br>16. Пэтрубок дэтшихэ мэксимэльного 20. вапрусок дат так макеймального<br>Тиску тиску.<br>17. Патрубок приєднання до магістралі

трубопроводу «подача».

18. Манометр.

19. Патрубок для заливання теплоносія.

20. Вентиль для заливання теплоносія.

21. Дренажний отвір.

22. Кришка, при знятті якої забезпечується доступ до блоку ТЕН.

Рисунок 1. Загальний вигляд котла з блоком електронного термостату

# 7. ПОРЯДОК УСТАНОВКИ І ПІДКЛЮЧЕННЯ

### В першу чергу здійснюється підключення котла до системи опалення, а далі – електричне підключення і після цього виконується заповнення **СИСТЕМИ ТЕПЛОНОСІЄМ!**

### **7.1 Підключення до системи опалення.**

Котел необхідно встановлювати на рівну вертикальну поверхню в сухо-**6.1 Первый различение системи опаление в сервето** на б  $P$ импщенні з відпосною вологістю не опівше 00 % при 20 °C і низвийм вмістом пилу.

Відстань від котла до оточуючих поверхонь повинна бути не менше 0,03 м, від газової плити - не менше 0,3 м. Повинна забезпечуватись можливість

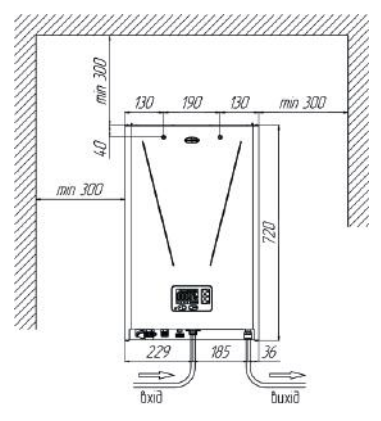

Рисунок 2. Приклад кріплення

вільного доступу до всіх елементів конструкції котла.

виконалізаців розмітку отворів для кріплення на стіні у стіні у стіні у стіні у стіні у стіні у стіні у стіні  $\mu$ відповідності до рисунку 2. відсутності механічних пошкоджень.

Виконайте розмітку отворів для кріплення на стіні у відповідності до рисунку 2.

Терел встановленням вилаліть з труб систе**контянення котландскі** котландскі котландскі котландскі професіональні котландскі професіональні котландскі про<br>П

 $\mathcal{L}$ ведить комуникати від'єднати від'єднати від'єднати від'єднати від нього від нього від нього від нього від нього від нього від нього від нього від нього від нього від нього від нього від нього від нього від нього в эніміть кожух і ній поверхні.

### Увага, кожух знімайте обережно! Кожух **КОТЛА ПРИЄДНАНО ДО КОНТУРУ ЗАЗЕМЛЕННЯ підключення кожуха до контуру заземлення котла.**

 $\frac{1}{2}$ позначений. Патрибок, позначений опалення. Патрибок, позначений  $\mu$ ри преднайте полух так, щоо мати змогу від ед нати від нього дріт заземлення.

Перед тим як встановити кожух на місце, необхідно в першу чергу приєднати дріт

заземлення до кожуху.

котла на стіні.

### Опаления Рекомендована сустеми опалення наведена на рисунку Додатки Саналення на рисунку Додатку 2 данаго керівництва.<br>Екінші сустання наведена на рисунку 2 даного керівництва на рисунку 2 даного керівництва на рисунку 2 данаго к кожуха до контуру заземлення котла.

Підключіть котел до системи опалення. Патрубок, позначений червоним прямокутником, приєднайте до магістралі трубопроводу («подача»), патрубок, позначений синім прямокутником, до зворотного трубопроводу **В системі опалення перед котлом необхідно встановити фільтр для очищення**  («обратка»).<br>Злив запобіжного клапану (датчику максимального тиску) повинен приєд-

**забруднення насосу, зниження циркуляції, значне збільшення температури теплоносія і**  нуватись до стоку в підлозгаоо дренажногтруой щоо запоон ти витікан води на підлогу через надмірний тиск в системі опалення.

Рекомендована схема системи опалення наведена на рисунку Додатку 2 даного керівництва. Підключайте котел до системи опалення через запірну апаратуру (шарові крани), які призначені для перекриття трубопроводів системи на час проведення профілактичних і ремонтних робіт. до якої буде підключено котел, а продолживання против (мідних) до мідних до мережі живостів (мідних) до мережі

увага: заоороняється перекривати запірну ап**а** 

В системі опалення перед котлом необхідно встановити фільтр для очищення теплоносія (в комплект постачання не входить). Відсутність фільтру може призвести до забруднення насосу, зниження циркуляції, значне збільшення температури теплоносія і виходу з ладу ТЕН. Фільтр необхідно регулярно перевіряти і очищати.

### Забороняється встановлювати котел в систему без фільтру! Увага! Для забезпечення можливості ручного скидання повітря з системи клапаном, який встановлено в котлі, клапан повинен бути розташований в найвишій точці системи!

### 7.2 Підключення до електричної мережі живлення

Перевірте відповідність даних на етикетці котла технічним параметрам електричної мережі, до якої буде підключено котел, а перетин дротів (мідних) для підключення до мережі живлення, що відповідає вимогам даного керівництва (таблиця 1).

Від лічильника чи розподільного щита повинна бути прокладена окрема лінія, на якій встановлено пристрій, який забезпечує роз'єднання всіх полюсів і автоматичний захисний вимикач. Номінальний струм повинен відповідати струму, який споживає котел (таблиця 1).

Дріт заземлення підключіть до болту заземлення, який позначено  $\pm$ . Заземлення необхідно виконувати дротом ПЩ з перетином не менше 4 мм<sup>2</sup> на який припаяно наконечник. При відсутності в приміщенні шини заземлення необхідно виконати монтаж контуру заземлення.

Встановіть на дроти (мідні) кабелю живлення наконечники і приєднайте фазні дроти до з'єднувачів розетки XT1 які позначенні L1, L2, L3, нульовий дріт - до з'єднувача N для котлів з трифазним живлення. Фазний дріт до з'єднувача L1, нульовий дріт - до з'єднувача N для котлів з однофазним живлення.

### Увага! Котли потужністю 6,0 кВт можуть бути приєднані до мережі з трифазним або однофазним живленням.

Підключення таких котлів виконайте у відповідності зі схемою підключення, яку наведено на етикетці, розміщеній поряд з колодкою підключення. При підключенні до однофазної мережі фазний дріт приєднайте до одного з контактів колодки XT1 які позначенні L1, L2, L3 не знімаючи джгутик, нульовий дріт - до контакту N.

При підключенні до трифазної мережі від'єднайте джгутик від колодки ХТ1 (всі контакти), приєднайте фазні дроти до контактів колодки XT1, L1, L2, L3, нульовий дріт - до контакту N.

### 7.3 Підключення зовнішніх пристроїв

Увага! Перед підключенням зовнішніх пристроїв спеціалісти з монтажу повинні обов'язково визначити сумісність пристроїв з котлом. При цьому необхідно враховувати функції котла, пов'язані з налаштуваннями користувача, параметрами приміщення і характеристики зовнішніх пристроїв. Виробник не несе відповідальності за пошкодження, спричинені неправильним вибором або монтажем зовнішніх пристроїв.

налаштуваннями користувача, параметрами приміщення і характеристики зовнішніх пристроїв. **Виробник не несе відповідальності за пошкодження, спричинені неправильним**  ходовий клапан системи ГВП у відповідності з рисунком 3.  $\mathcal{L}$  в залежності від потреби можна підключити ряд датчики ряд датчики системи системи системи системи системи системи системи системи системи системи системи системи системи системи системи системи системи системи с

**Увага!** Перед підключенням зовнішніх пристроїв спеціалісти з монтажу повинні обов'язково визначити сумісність пристроїв з котлом. При цьому необхідно врачити бункції котла, пов'язані з котла, пов'яза

гі пдключення датчиків

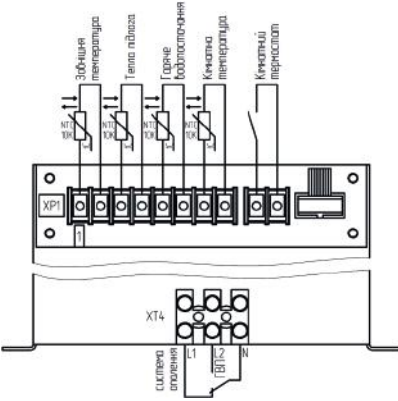

**6.3 Підключення зовнішніх пристроїв**

Рисунок 3 Підключення зовнішніх пристроїв

**LIYY 2x0.14 або аналогічного. Довжи**здійснюється за допомогою дроту LIVI 2х0.14 або допомогою дроту LIVI 2х0.14 або допомогою д на дротів підключення повинна оўти якомога коротше. Занадто довгі дроти бути причиною виникнення завад і неправильної можуть бути причиною виникнення за вад і неправильної роботи котла. Дроти в якості датчиків, повинні використовуватись<br>Використов підключення датчиків не слід прокла<sub>і</sub> ти поряд з кабелем живлення.

 $\overline{a}$ р якості датчиків, повинні використо вуватись датчики на NTC резисторі з  $\frac{1}{2}$ активним опором то ком.

Місце розташування датчиків має увага и допуска<br>Видовите политичес<del>тво в розташении</del> sobering sharehim. Датильсь на нього температури необхідно розташовувати в найменш сприятливому кліматично місці всередині будинку в найбільш часто використовуваній кімнаті, на віддалені від вікон, дверей,

: зовнішньої сторони будинку, як правило на північніи стороні, у **Увага!** Використання датчику кімнатної температури не є обов'язковим. Більше інформації прополным длерея теплацы **Підключення трьохходового клапану ГВП.**

 $\mathbf{R}$ в напискається розташовувати латчик зовнішньої температури, переключення котла з роботи на систему опалення на систему ГВП і навпаки. в місцях, де на нього безпосередньо можуть потрапляти сонячні промені. .<br>Ізтиик кімнатної температури розташовують всерелині булинку в найбіль ان المستخدم المستخدم المستخدم المستخدم المستخدم المستخدم المستخدم المستخدم المستخدم المستخدم المستخدم المستخدم<br>... часто використовуваній кімнаті, на віддалені від вікон, дверей, радіаторів і  $\mu$  пжарал, які можуть порушувати постовірність виміру темпаратури. пани, дисрей, им можу то порушувати достовиритето вимиру температури.

Увага! Використання датчику кімнатної температури не є обов'язковим. пів інформації про патшик в розліні «Порядок роботи» **Увага перед тим в першу на місце, необхідно в першу чергу підкл**ючити дріти дріти дрі тим на місце підключити д

### Підключення трьохходового клапану ГВП.

**<del>ллі перелбэнено клеми</del> коло</u> Увага! Заповнення системи і експлуатація котла зі знятою кришкою – заборонено!** пану, який забезпечує переключення котла з роботи на систему опалення  $\mu$  систому ГВП і шэрпэки  $\alpha$  energy for the numerical structure.

На контакт L1 подається напруга живлення 230 В/230 В в разі, коли котел працює на систему опалення, на контакт L2 подається напруга живлення 230 В/230В, коли необхідно переключення на підігрів води в системі ГВП.

Рекомендується використання трьохходового клапана з сервоприводом. При підключені трьохходового клапану рекомендовано вихід гарячого теплоносія «подача» підключати до входу клапану, а виходи трьохходового клапану підключати: один до системи опалення, другий до контуру ГВП.

Після підключення всіх зовнішніх пристроїв встановіть на місце кришку котла

**Увага!** Перед тим як встановити кришку на місце, необхідно в першу чергу підключити дріт заземлення до кожуха. Закрийте кришку котла.

### 7.4 Заповнення системи теплоносієм.

### Увага! Заповнення системи і експлуатація котла зі знятою кришкою заборонено! Заповнення системи теплоносієм можна здійснювати через патрубок для заливання теплоносія 19 (рисунок 1), при цьому вентиль для заливання теплоносія - 20 необхідно відкрутити до упору, повертаючи його проти годинникової стрілки. При заповненні системи контролюйте тиск за показниками манометра котла. В холодному стані тиск в системі повинен бути (0,15±0,05) МПа. Після заповнення системи вентиль необхідно щільно закрутити за годинниковою стрілкою.

### Панель керування

На панелі розташовані: рідкокристалічній дисплей, на якому відображається інформація про роботу котла, і 5 кнопок керування, за допомогою яких  $\overline{1}$ **Панель керування** но на рисунку 4, панелі керування на рисунку 5.

 $n$ прой. На виспрої котла вілобозжається інформація про потошний стан котлана на дисплеткотла відоораластвен інформація про пото інти роботи котла або значення параметрів при налаштуванні.

<u>и вуолі в головна маню на всій пл</u> При вході в головне меню на всій площі дисплею відображаються пункти головного меню.

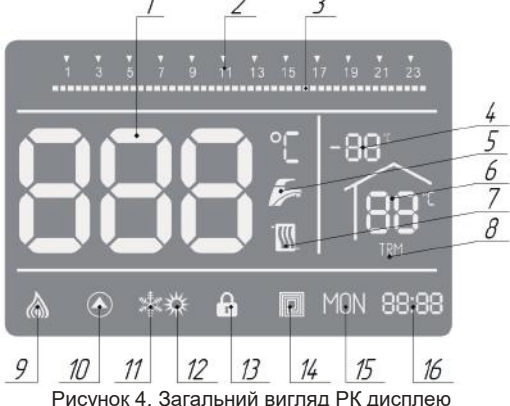

### Таблиця 2 Індикація позицій дисплею

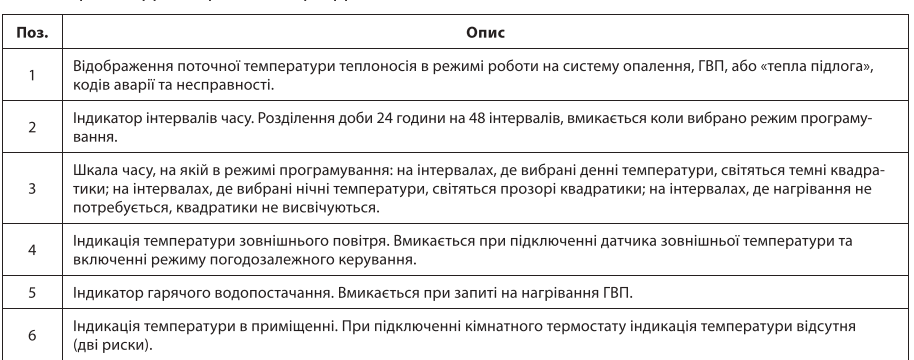

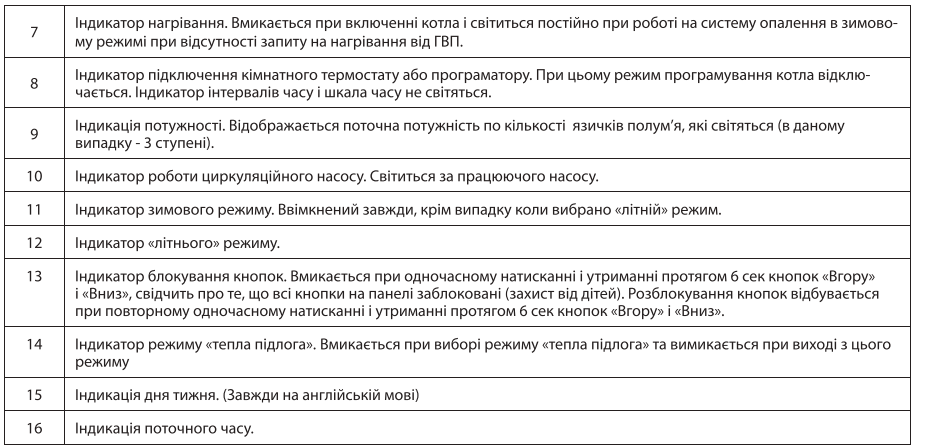

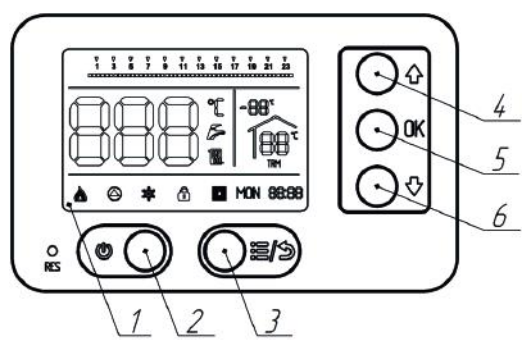

Рисунок 5. Загальний вигляд панелі керування

 $V$ RAFAI  $\Box$ incriuve auug DK place  $\sum_{i=1}^{n}$ плею (1) відсутнє коли котел вимкнений, з вмиканням котла  $\mathbf{p}$ іперіцю зитирується гидертування активуствея.<br>— Якщо протягом 20 хвилин не буде натиснуто жодної кнопки,  $\frac{1}{2}$ параметри збільшення. підсьічування автоматично згасне і знову активується при натисканні будь-якої кнопки.

### головного меню і далі в підпункти. При призначення кнопок панелі керування

Кнопка 2 - Вімкн/Вимкнено. При  $\frac{1}{2}$  –  $\frac{1}{2}$  ,  $\frac{1}{2}$  ,  $\frac{1$ патисканні і утримуванні (з сек)

кнопки, напруга живлення подається на плату керування блока електронного термостату.

УВАГА! ПЕРЕД включенням котла в мережу пережителям котла в мережу переконала в системі тепловам котла в систем<br>В системі тепловами переконайтесь в системі тепловами пережителям котла в системі тепловами пережителям котла <u>кнопка з – меню/повернення.</u> при натисканні кнопки здійснюється вхід в головне меню. Після входу в пункти головного меню, повторне натискання цієї кнопки забезпечує повернення на крок назад. честинопит завезне туе поверненн

<u>іка 4 – вгору.</u> KF головного меню вгору. При виборі числових значень параметрів налаштування – зміну значення параметру в сторону збільшення. **Увага! Тільки в разі підключення датчику зовнішньої** 

ння виоору. При короткому натисканні цієї кнопки здійснюється вхід в вибраний пункт головного меню і далі в під-**Увага!** При підключенні зовнішнього кімнатного термостату, гірів палаштування пітатвердження вибраного значення параметру і повернення в підпункт.

Кнопка 6 - Вниз. Кнопка забезпечує переміщення по пунктам і підпунктам головного меню вниз. При виборі числових значень параметрів налашту- $\mathbf{B}$ видитри в сторону зманшання  $B$ атни в эмптувана тетни параметру в сторону змен

### порялок роботі <u>копиндом поволит</u>  $\Omega$  піпготорил по вобо

УВАГА! Перед підключенням котла до мережі переконайтесь в наявності налаштування – зміну значення параметру в сторону зменшення. лоносія в системі опалення, в тому, (0,15±0,05) МПа, у відсутності повітряних пробок, чистоті фільтру. Включенопалення, в тому повітряння, в тому частності повітряних пробок, відство (1,15±0,05) МПа, відсутності повітрян ня котла без теплоносія призведе до спрацювання пристроїв захисту.

Керування роботою котла здійснюється за допомогою панелі керування, яка є складовою частиною блоку електронного термостату.

### **Включення котла**

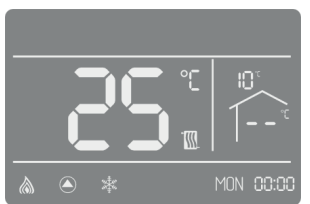

почення котла $\overline{a}$ — Перед початком роботи в тому, що підключені всі зовнішні пристрої, які **Temperature of the compact of the compact of the compact of the compact of the compact of the compact of the compa значне зниження енергоспоживання системи опалення.**

Увага! Тільки в разі підключення датчика зовнішньої температури блок електронного ля включення котля необхідно необхідно натиснути і утримувати і утримувати і утримувати і утримувати і утримув гермостату заоезпечить значне зниження панері осноживання. Системи опалення.<br>...

Рисунок 6 Заводські налаштування

**увага!** При підключенні зовнішнього кімн термостату, або програматору, режим програмування котла буде відключений.  $368$ верніть увагу (Di

Для включення котла необхідно натиснути і утримувати кнопку 2 (Вімкн./ висвічується температура Циркуляційний насос ON (вкл) відображатиметься стан котла, який відповідає заводським налаштуванвідповідає температурі в римкнено), повинен підсвітитися дисплей на ням (рисунок 6).

ням (рисунок о).<br>В таблиці наведені значення параметрів заводських налаштувань. В таблиці наведені значення параметрів завод

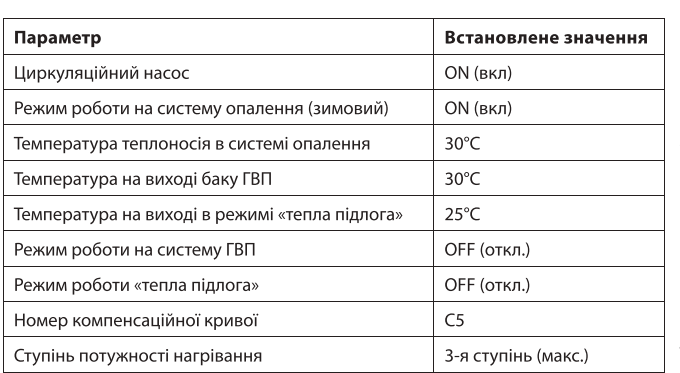

Зверніть увагу! На позиції 1 дисплею висвічується температура теплоносія, яка приблизно, відповідає температурі в приміщенні На позиції 4 - температура зовнішнього повітря (при підключеному датчику зовнішньої температури).

Дайте котлу попрацювати в цьому режимі і переконайтесь, що відбувається нагрівання теплоносія і система опалення є працездатною.

### Налаштування режимів роботи і параметрів котла

Для найбільш повного використання можливостей блоку електронного термостату котла необхідно виконати налаштування режимів роботи і параметрів котла з врахуванням особливостей вашої системи опалення, особливостей вашого приміщення і побажань що до забезпечення комфортних температурних режимів в будинку.

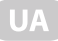

'вага! Переміщення курсору по пунктам **і** огою кнопки 4 (Вгору) і кнопки 6 (Вниз), підтвердження вибору за допонеобхідно виконати на лаштування режимів роботи і параметрів котла з врахування режимів котла з врахуванням в могою кнопки э (Ок), повернення в головне меню за допомогою кнопки 3 (Меню/Повернення).

### **Головне меню**

**(Вверх) і кнопки 6 (Вниз), підтвердження вибору за допомогою кнопки 5 (ОК), повернення в головне меню за допомогою кнопки 3 (Меню/Повернення). Головне меню**   $\mathcal{L}(\mathbf{x}) = \mathbf{y} \cdot \mathbf{x} \cdot \mathbf{x} + \mathbf{y} \cdot \mathbf{x} + \mathbf{y} \cdot \mathbf{x} + \mathbf{y} \cdot \mathbf{x} + \mathbf{y} \cdot \mathbf{x} + \mathbf{y} \cdot \mathbf{x} + \mathbf{y} \cdot \mathbf{x} + \mathbf{y} \cdot \mathbf{x} + \mathbf{y} \cdot \mathbf{x} + \mathbf{y} \cdot \mathbf{x} + \mathbf{y} \cdot \mathbf{x} + \mathbf{y} \cdot \mathbf{x} + \mathbf{y} \cdot \mathbf{x} + \mathbf{y} \cdot \mathbf{x} + \mathbf{$ меню (рисунок 7).

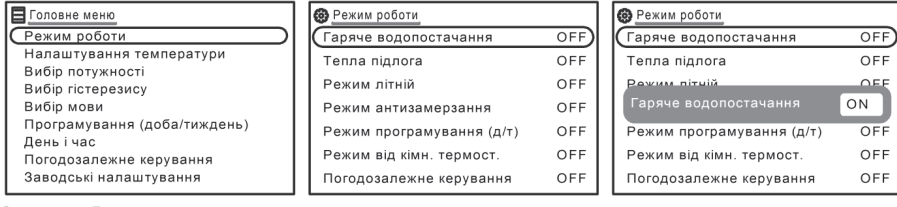

Рисунок 7 Головне меню

Рисунок 8 Меню режимів роботи Рисунок 9 Вікно «Гаряче

водопостачання

## **Режим роботи»**

- Курсор знаходиться на пункті «Режими роботи» для входу в пункт нати ніть кнопку ОК. На рисунку 8 наведено вид меню режимів роботи, всі режими **«Гаряче водопостачання»** Для входу в пункт натисніть кнопку ОК, у вікні «Гаряче  $m$ артостан ОН (видол.), за допомогою кнопки в стан  $\sigma$ 

«Гаряче водопостачання» Для входу в пункт натисніть кнопку ОК, у вікні - Натисніть кнопку Вниз і перейдіть в пункт «тепла підлога». **«Тепла підлога»** Якщо в системі опалення є «тепла підлога», переведіть цей режим в стан режим в стан ON (вкл.):

- Натисніть кнопку ОК, при цьому відбувається повернення в пункт «Режим **Увага!** При переведенні режиму «тепла підлога» в стан ON (вкл.) максимальне значення  $\mu$ 

атисніть кнопку Вниз і перейдіть в пункт «тепла підлога».

«**Тепла піллога**» Якщо в системі опалення є «тепла піллога», перевеліть цей  $\frac{1}{2}$ ки сидровою частиною системи опалення с «тепла підлога», переведно ден режим в стан ОN (вкл.), аналогічно описаному вище.

Натисніть кнопку ОК, поверніться в пункт «Режим роботи».

 $V$ paral  $\Box$ pu repeated with concern **THE STIP INCREDUCTION CONTRACT SECTION IN A STIP OF A CHALLY STIP CONTRACT IN A STIP OF A STIP OF A STIP OF A ST** не значення температури теплоносія може бути не більше 50°С виходячи з **«тепла підлога», повинен залишатися в стані OFF!**

**«Режим літній»** необхідно перевести в стан ON (вкл.) на період простою, літом, для якщо котел працює тільки на систему «тепла підлога» і підключено датчик температури «теплої підлоги» у вас не має потреби встановлювати автомати-**«Режим антизамерзання»** Крім того, що режим антизамерзання є функцією захисту, яка  $\alpha$ у для підмлючення системи «тепла підлога».

Якщо система «тепла підлога» є складовою частиною системи опалення і повинна бути підключена разом з радіаторами системи опалення, вам nicomina by mingrono rena passino pagraropami enerenin ona юхідно встановити автоматику для підключення системи «тепла підлога», за допомогою якої буде здійснюватись регулювання температури в системі **«Режим від кімнатного термостату»** Якщо в системі опалення використовується зовнішній  $\mathbb{R}$ тепла підлога».

**Увага! Режим програмування і режим від кімнатного термостату є несумісними.** разом з радіаторами з встановленням власної автоматики, при виборі режимів роботи, режим «тепла підлога», повинен залишатися в стані OFF! «Режим літній» необхідно перевести в стан ОN (вкл.) на період простою, літом, для забезпечення захисту насосу від «залипання». При роботі в зимовому режимі стан повен залишитися ОГЕ (відкл.).

«Режим антизамерзання» Крім того, що режим антизамерзання є функцією захисту, яка забезпечується автоматично при будь-якому режимі роботи, у користувача є можливість включити режим анти замерзання примусово. При переведенні цього режиму в стан ON, блокується виконання будь-яких інших режимів роботи, температура теплоносія буде підтримуватись на рівні не менше 7° С і насос котла працюватиме постійно.

«Режим програмування» Якщо в системі опалення не використовуються зовнішній термостат або програматор, переведіть режим програмування в стан ON (вкл.).

«Режим від кімнатного термостату» Якщо в системі опалення використовується зовнішній термостат або програматор переведіть цей режим в стан ON (вкл.).

### Увага! Режим програмування і режим від кімнатного термостату є несумісними.

«**Погодозалежне керування**» Якщо в системі опалення підключено датчик зовнішньої температури, переведіть цей режим в стан ОN (вкл.).

Налаштування пункту «Режим роботи» завершено, натисніть кнопку Меню/ Повернення і поверніться в головне меню. При повторному натисканні кноп $n \Delta \theta$ ни поверніться в головне меню. При повторному натискання здійснюється задії здійснюється здійснюється з  $\frac{1}{2}$ и іменю/і і $\frac{1}{2}$ 

Переконайтесь, що на дисплеї висвічуються позиції налаштування режимів у відповідності з таблицею 2.

### «Нала<sub>шт</sub>ування температури»<br>После температурия температурия <u>алаштування температури»</u>, для перейдіть в продолж

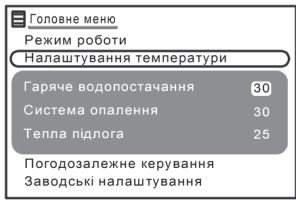

Рисунок 10 Налаштування температури

Знаходячись в головному меню перейдіть в пункт «Напаштування температури» для цього натисніть  $\frac{1}{2}$ теплоносія теплоратури тури тересотилисть кнопку Вниз і кнопку ОК.

У вікні «Налаштування температури» (рисунок 10) виберіть значення температури теплоносія годопосрпо значення генисратури теплоносія для гарячого водопостачання, системи о **і тепла підлога.** 

Гаряче водопостачання. За допомогою кнопок

Вгору та Вниз встановіть необхідну температуру теплоносія в контурі гаряпідлога». **Тепла підлога. Увага! Налаштування температури «тепла підлога» необхідно виконувати**  до налаштування температури теплоносія.

за допомогою кнопок в верх і вниз встановіть необхідну теплоносія в необхідну теплоносія в необхідну теплоносі **Система опалення.** за допомогою кнопок вгору та вниз встановіть необхідну температуру теплоносія в системі опалення в діапазоні (7–85)°С. **«Вибір потужності»**  нго до налаштування температури теплоностя

Тепла підлога. Увага! Налаштування температури «тепла підлога» поти від 1 до 2 або поти від 1 до 3 або позицією АUTO. На тися від 1 до 3 або позицією АUTO. На тися особили в а умови, що цеи режим переведено в стан Ом у відповідності до описаного вище.

(7–85)ºС. Натисніть кнопку ОК і перейдіть до налаштування температури теплоносія в системі «тепла За допомогою кнопок Вгору та Вниз встановіть необхідну температуру еплоносія в діапазоні (10 – 50)°С. Натисніть кнопку ОК. При натисканні кнопки ОК здійснюється повернення в головне меню. Налаштування темпе- $\alpha$ тисні закінцен $\alpha$ ратури закінчено.<br>Славянський околосія в системі «теплоносія в системі «теплатури закінченосі» с гору та вниз пвостановіть необхідну темпе

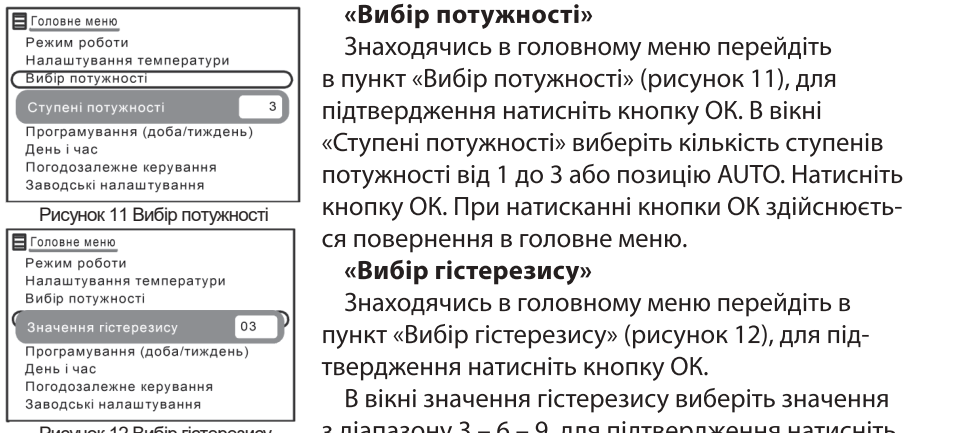

Рисунок 10 Налаштування температури

Рисунок 12 Вибір гістерезису

**Вежим роботи в процей в провитить в половному меню перейдіть** в головному меню перейдіть  $n = \frac{1}{2}$ Свибір потужності В пункт «Вибір потужності» (рисунок 11), для **Ступені потужності від 1 або по 1 або позиціє по натисніть кнопку ОК. В вікні** «Ступені потужності» виберіть кількість ступенів меню.<br>Потужності від 1 до 3 або позицію AUTO. Натисніть  $\frac{1}{2}$ значись в головному висорному министр атунанно кнопку ОК. При натисканні кнопки ОК здійснюєть- $\overline{a}$  3  $\overline{a}$  3  $\overline{b}$  3  $\overline{a}$  3  $\overline{b}$  3  $\overline{a}$  3  $\overline{b}$  3  $\overline{a}$  3  $\overline{b}$  3  $\overline{a}$  0.110. CA ПОВЕРНЕННЯ В ГОЛОВНЕ МЕНЮ.

## **«Вибір гістерезису»** меню.

Знаходячись в головному меню перейдіть в  $\mu$ гуцит «Rибір гістерезису» (рисунок 12), для під- $\mathbb{R}^n$  виберітетерезису вибритот $\mathbb{R}^n$ твердження натисніть кнопку ОК.

значись в головном перейдіть в головному меню перейдіть в пункт «Вибір» в пункт «Вибір» в пункт «Вибір» в пунк з діапазону э — о — э, для підтвердження натисніть кнопку ОК.

### **«Вибір мови» і «День і час»** ибір мови» та «День і час». Вибратисності продок 13). Вибратисності продок 13, для підтвердження на

 $\sim$ одячись в головному меню перейдны в пункт «Виогр мови» можете вибрати українську, російську або англійську, для підтвердження підтвердження натисніть кнопку ОК. **«Вибір мови» і «День і час»** значись в головному стал в головному стал в пункт «Вибір мови» (рисунок 13). Вибратись в головности 13). Вибра<br>Вибратись в пункт «Вибір мови» (рисунок 13). В пункт «Вибір мови» (рисунок 13). В пункт «Вибратись 13). В пунк

 $\ln$  in  $\epsilon_{\text{m}}$  (provide 14) «день і час» (рисунок тч) кні «День і час» встановіть поточний день тижня за допомогою кнопок  $\mathsf{D}\mathsf{K}$ ; SUN – субота; SUN – субота; SUN – субота; SUN – субота; SUN – субота; SUN – субота; SUN – субота; SUN – субота; SUN – субота; SUN – субота; SUN – субота; SUN – субота; SUN – субота; SUN – субота; SUN – суб знаходячись в головному меню переидпъ в пункт «день і ч  $\sim$  тэ Ruia? пла пілтрорлуоцца нэтисніть кнопку ОК пору та вниз, для нідтверджен

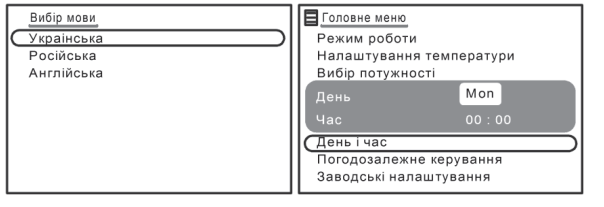

Рисунок 13 Вибір мови Рисунок 14 Вибір дня і часу

 $H_0$ . 1аименування днів тижня: MON – понеділок;  $TUF -$  вівторок; WED –  $\mathbf{r}$ вилини, натисник, по середа; IHU – четвер; F  $\frac{1}{2}$  –  $\frac{1}{2}$  –  $\frac{1}{2}$  –  $\frac{1}{2}$ - п'ятниця; SAT - субота;  $CUM = 100$  $J$ ич $-$ педија.

Встановіть години за допомогою кнопок Вгору

та Вниз, натисніть кнопку ОК, встановіть хвилини, натисніть кнопку ОК і поверніться в головне меню.

### Програмування доба/тиждень

### Увага! Робота в режимі програмування можлива лише за умови, що в системі опалення не використовується зовнішній термостат кімнатної температури або програматор.

За допомогою блоку електронного термостату здійснюється вибір температури теплоносія в залежності від зовнішньої температури. Додатковим параметром для оптимального функціонування є температура в приміщенні.

В залежності від вибраного користувачем значення температури в примішенні здійснюється зміщення температурної кривої в сторону збільшення або зменшення значення температури теплоносія за умови, що режим погодо не використичного температури температури температури температури температури до реминитетоде.<br>Залежного керування переведено в стан ОN.

В котлі може бути вибрано чотири різних значення температури: денна комфорт, денна економ, нічна комфорт і нічна економ.

Увага! Налаштування цих температур необхідно роботи лише в разі підключення датчика зовнішньої температури. Якщо не підключенідключення датчика зовнішності сімператури: якщо не нідключе<br>но датчик зовнішньої температури блок електронного термостату в режимі програмування буде підтримувати температуру теплоносія ранник програмування температури температуру температуру.<br>(детально налаштування температури теплоносія описано нижче).

**теплоносія (детально налаштування температури теплоносія описано нижче). Програмування доба/тиждень Увага! Робота в режимі програмування можлива лише за умови, що в системі опалення**  тиждень» (рисунок 15), для підтвердження вибору натисніть кнопку ОК.

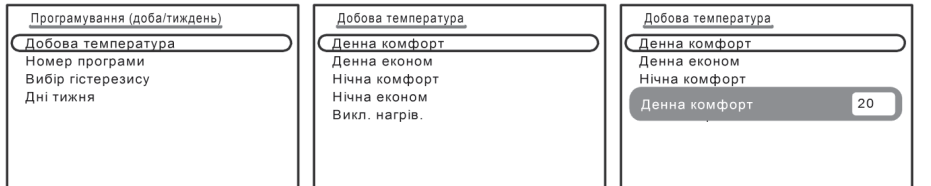

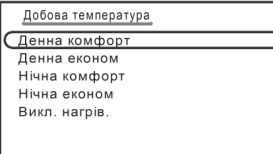

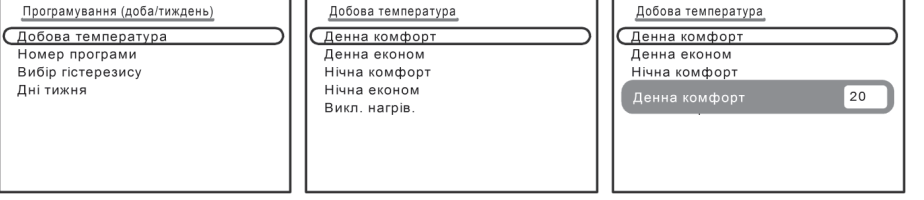

Рисунок 15 Програмування рисунок 16 Лобова температура Рисунок 17 Вибір зна доба/тиждень

Рисунок 17 Вибір значення деник то тирограмування рисунок 16 Добова температура и противить по тисунок таките ратура денної температури<br>денної температури комфорт

### **«Добова температура»** Добова температура», на пункті «Добова температура», на

Курсор знахопиться на пункті «Добова температура», натисніть кнопку курсор значенных на пункт «доова температура», натистыв кнопку ОК. В меню «Добова температура» (рисунок 16) виберіть пункт «Денна КОМФОРТ», НАТИСНІТЬ КНОПКУ ОК. У ВІКНІ «Денна комфорт» (рисунок 17) потрорт», нат допомогою кнопок вверх аоо вниз виоеріть значення температури в віапазоні (13 – 27)°С. Натисніть кнопку ОК і поверніться в меню «Лобова врахованих гістерезису) є тихованих і може бути використано про температористано при формуванні добової при ф температура».

малогічним чином виберіть значення решти температур «Денна еко-**«Номер програми»** 1», «Нічна комфорт» і «Нічна економ».

,<br>аким чином можна встановити 4 різні значення температури в примі- $\epsilon$ тати при доричесний побориченограм. П'єто щенні, які можна використати при формуванні добових програм. П'яте значення «Викл. нагрів» (7°С з врахуванням гістерезису) є фіксованим і  $\frac{1}{2}$ пи формурзнні поборої програми, в якій бу може бути використано при формуванні добової програми, в якіи будуть рміжки часу коли нагрівання відключається. паким чином можна встановити ч різні значення температури в примі ченим «Вики, нагры» (у с эторахуванням гетерезису) «Фисованим»,

/Повернення пов na wenno mionity memorrobephenint, nobephinben binyinti suporpamybanini доба/тиждень». Програми нагрівання від зовнішно від зовнішно від зовнішно від зовнішно від зовнішно відключаєт  $\mu$ використати при формуванні добових програм. При формування «Викл. нагрів» (7  $\alpha$ натисніть кнопку міеню/і іовернення, поверніться в пункт «і ірограмування

### программентами програми»<br>«Номер програми» **«Номер програми»**

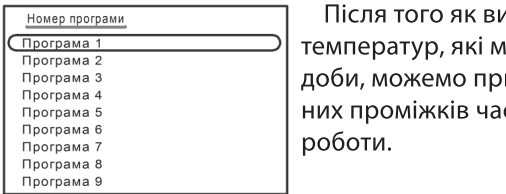

Програми 7, 8, 9 можуть вільно програмуватись користувачем, в залежності від Після того як вибрали всі значення добових температур, які **«Програма 1», «Програма 2», «Програма 3», «Програма 4»** можуть підтримуватись на протязі доби, можемо приписати ці **Увага! За допомогою цих програм здійснюється керування роботою котла лише у разі,**  Знаходячись в меню «Номер програми», послідовно виберіть для перегляду перші чотири Знаходячись в меню «Програмування доба/тиждень», перейдіть в  $\begin{array}{c|c}\n\text{Doponana 6} \\
\text{Doponana 7}\n\end{array}$ ограма и добованні в пункті вибранні вибранні значення чотирьографі значення чотирьографі значення чотирьограф<br>Спання чоти і емператур, які можуть підтримуватись протягом пил проміжню часу і пооўдувати добову прог  $\mathsf{I}$  реализовано дев'ять добових програм. Перші чотири чотири чотири чотири чотири чотири чотири чотири чо

Знаходячись в меню «Програмування доба/тиждень», перейдіть в пункт «Номер програми», натисніть кнопку ОК (рисунок 18).

В котлі реалізовано дев'ять добових програм. Перші чотири програмуються на заводі виробником їх можна лише переглянути і не можна змінювати.

Програми 5 і 6 є спеціальними програмами, при яких буде підтримуватись постійна температура теплоносія незалежно від зовнішньої температури. Ці програми програмуються користувачем.

Програми 7, 8, 9 можуть вільно програмуватись користувачем, в залежності від індивідуальних потреб.

### «Програма 1», «Програма 2», «Програма 3», «Програма 4» Увага! За допомогою цих програм здійснюється керування роботою котла лише у разі, якщо підключено датчик зовнішньої температури.

Знаходячись в меню «Номер програми», послідовно виберіть для перегляду перші чотири програми, для входу в програму натискайте кнопку ОК. Зміст програм на рисунку 19.

При налаштуванні в пункті «Добова температура» були вибрані значення чотирьох можливих добових температур.

---<br>- -ної з половини години доои приписати значення добової температури, яку необхідно підтримувати в приміщенні. приміщенні.

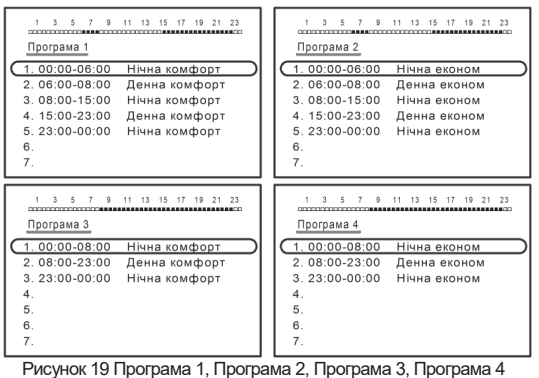

Ви можете використовувати програми, які запрограмовані  $n =$ підприємстві ви па підприємстві вироопиком. Програма 1 – програма робочого дня з підтримування за- $\frac{1}{2}$  - программа  $\frac{1}{2}$  - программа  $\frac{1}{2}$ даної денної і нічної комфорт температури. при вибори до 9:00 год до 8:00 год до 8:00 год до 8:00 год до 8:00 год до 8:00 год до 8:00 год до 8:00 год до 8

трограма 2 - програма робочого дня з підтримування  $\epsilon$ денної і нічної економ температури.

При виборі цих програм з 6:00 год до 8:00 год і з 15:00 год до

23:00 год буде підтримуватись денна комфорт або економ температура від- $23.0010 \mu$ ідно, на що вказує темнии квадратик на шкалі часу. В інші години доби е пілтримуватись нічна комфорт або економ температура вілповілно  $\,$ екона пературатура відповідно (температура відповідно відповідно сталі часу). В інші години доби буде буде буд (прозорий квадратик на шкалі часу).

Програма 3 – програма вихідного дня з підтримуванням денної і нічної **комфорт температури.** 

Програма 4 - програма вихідного дня з підтримуванням денної і нічної економ температури. При виборі цих програм з 8:00 год до 23:00 год буде  $\frac{1}{2}$   $\frac{1}{2}$  1форт, або економ температура відповідно (темний квадратик на шкалі часу). В інші години доби буде підтримуватись нічна **Увага! Ці програми доцільно застосовувати, якщо у вас не**  економ температура відповідно (темний квадратик на шкалі часу). В інші години доби буде комфорт або економ температура відповідно (прозорий квадратик на шкалі часу).

програма 4 - програма вих $\overline{\phantom{a}}$  $\mathcal{L}$   $\mathcal{L}$ 

### **«Програма 5», «Програма 6»**

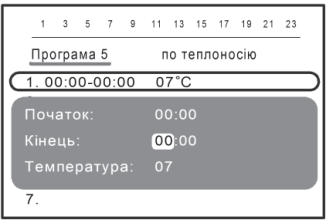

Знаходячись в меню «Номер програми» ви- $\epsilon$ натиснить кнопку програми 20 $\epsilon$  $\sigma$ ерно «програму э», натиснно кнопку Ок $\mu$ исунок 20). В цих програмах на відрізках часу, коли нагрівання не потребується, ви можете вибрати значення температури теплоносія не менше 7 °С, що відповідає функції захисту від встановлено датчик зависи температури.<br>В померление максимально ананоння <del>т</del>емпе  $3$ амсрзання, максимальне значення температу ри, яку ви можете встановити - 85 °С.

Рисунок 20 Програма 5 Програма 6

Увага! Ці програми доцільно застосовувати, якщо у вас не встановлено датчик зовнішньої температури.

За допомогою кнопки Вниз встановіть курсор на першому інтервалі проміжку часу, натисніть кнопку ОК.

повернательно многимували  $\sim$ р вікні налаштування проміжків часу перейдно до пункту «кінець», встановіть години і хвилини закінчення даного інтервалу, натисніть кнопку ОК і перейдіть до пункту «Температура».

Виберіть значення температури теплоносія в діапазоні (7 - 85) °С натисніть кнопку ОК, при цьому ви повернетесь в меню «Програма 5» (на крок назад).  $m_{\nu}$ меню «Номер програми». Аналогічник чином видови можете на лишном вибираючих вибирах било вибираючих било вибирах било вибираючих било вибирах било вибирах било вибираючих било вибирах било вибираючих било вибираюч *<u>визапрограмували перший п</u>* часу і аналогічно описаному вище запрограмуйте його.

Увага! Ви можете запрограмувати не більше 7 інтервалів проміжків часу з кроком 30 хв.

На шкалі часу на інтервалах де потребується нагрівання висвічуються темний  $\frac{1}{2}$  3  $\frac{1}{2}$  22  $\frac{1}{2}$  3  $\frac{1}{2}$  3  $\frac{1}{2}$  3  $\frac{1}{2}$  3  $\frac{1}{2}$  3  $\frac{1}{2}$   $\frac{1}{2}$   $\frac{1}{2}$   $\frac{1}{2}$   $\frac{1}{2}$   $\frac{1}{2}$   $\frac{1}{2}$   $\frac{1}{2}$   $\frac{1}{2}$   $\frac{1}{2}$   $\frac{1}{2}$   $\frac{1}{2}$   $\frac{1}{2}$   $\frac{1}{$ наведених, де нагрыяний не потребуеться в кадратики не висычують.

Після закінчення програмування «Програми 5», натисніть кнопку Меню/ Повернення і поверніться в меню «Номер програми». Аналогічним чином ви можете налаштувати «Програму 6» вибираючи значення температури теплоносія.

### «Програма 7», «Програма 8», «Програма 9»

Ці програми є програмами користувача, який може змінювати їх в залежності від своїх побажань щодо інтервалів на яких встановлюється одна з запрограмованих раніше температур: денна комфорт, денна економ, нічна комфорт, нічна економ та температурі, що відповідає «Викл. нагрів»

Знаходячись в меню «Номер програми» виберіть «Програму 7», натисніть кнопку ОК. На рисунку 21 наведено стан цієї програми за замовчуванням. На всьому проміжку часу вибрана температура нічна економ.

Аналогічно описаному вище виберіть необхідні значення температур на відповідних проміжках часу доби.

### «Програма 7»

В пункті «Температура» ви повинні вибрати одне з п'яти можливих значень температури. На рисунку 22 наведено приклад формування програми з

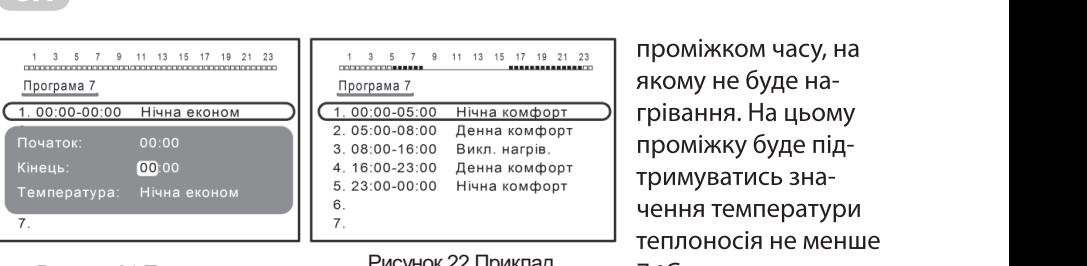

Рисунок 21 Програма 7

Рисунок 22 Приклад рисунку 22 наведено приклад формування програми з проміжком часу, на якому не буде 5. 23:00-00:00 Нічна комфорт

В пункті «Температура» ви повинні вибрати одне з п'яти можливих значень температури. На значень температури. Н<br>Населення  $\overline{a}$  22 наведено при лава формування приклад формування програми з программи з произведения при лава  $\overline{a}$ 

 $700111128111281112$ проміжком часу, на якому не буде нагрівання. На цьому  $\overline{\phantom{a}}$ нроміжку буде підтримуватись значення температури кал талиносія на менше.<br>Теплоносія не менше квадратик, де нагрівання не потребується В пункті «Температура» ви повинні вибрати одне з п'яти можливих значень температури. На формування програми г пістерезису. На інших нагривання програми 7 наведено програми 7 наведено програми 7 називання програми 7 називання програми 7 називання програми 7 називання програми 7 називання програми 7 називання програми 7 називання программи 7 називання п

іжках часу ви можете вибрати одну з чотирьох налаштованих темперапісля налаштування програм, налаштування програм, поверник, поверник, поверник, поверник, поверник, поверник, ур. денну комфорт або сконог<br>. чотирьох налаштованих температур: проміжках часу ви можете вибрати одну з  $\sum_{i=1}^{n}$ 

**«Вибір гістерезису для датчику кімнатної температури»** ом температура висвічується темний квадратик, де встановлена нічна .<br>омфорт або нічна економ температура – прозорий квадратик, де нагрівання не потребується - квадратик відсутній.  $\overline{a}$ омфорт аос  $\alpha$ радратину детна ріванний комфорт або денна  $\frac{1}{2}$ ї квадратик, де наї рівання

Аналогічно ви можете налаштувати «Програму 8» або «Програму 9».  $\kappa$ мнатись в кімнатура в кімнатура в кімнатура в кімнаті досягне значення, якого величината плюс величината п натисніть кнопку Меню/Повернення, повер-Наприклад, якщо встановлено денну температуру 20º С, а Аналогічно ви можете налаштувати «Програму 8» або «Програму 9». лиалон но ви можете налаштувани «програму о» аво «програму э».<br>|ісля налаштування програм, натисніть кнопку Меню/Повернення, повер-<br>|сля налаштування програм, натисніть кнопку Меню/Повернення, поверmy <del>manuality</del> music,

Вибір гістерезису для датчика кімнатної температури» $\,$ енер тетерезису дипдат има министистеннератури.<br>При наявності в системі опалення датчика кімнатної температури необхідно  $\delta$ рати гістерезис для датчика кімнатної температури. при наявності в системі опа

.<br>Урахуванням величини гістерезису котел буде включатися на нагрівання, ля дравники вали инистетерезису несей судовник на виде до значення, яке було в до эна тенти, яке було вибране в меню «до датчику кімнатної температури, натисніть кнопку ОК і поверніться в остатовления, яке було встановлено плюс величина гістерезису.<br>досягне значення, яке було встановлено плюс величина гістерезису. ва температура», нагрівання буде відключатись, коли температура в кімнаті  $\mu$ осягне значения, яке було величинато плюс встановлено пошлу температура в количинато плюс величина плюс величина п

rigilippino

гістрик<br>2006 - - - -

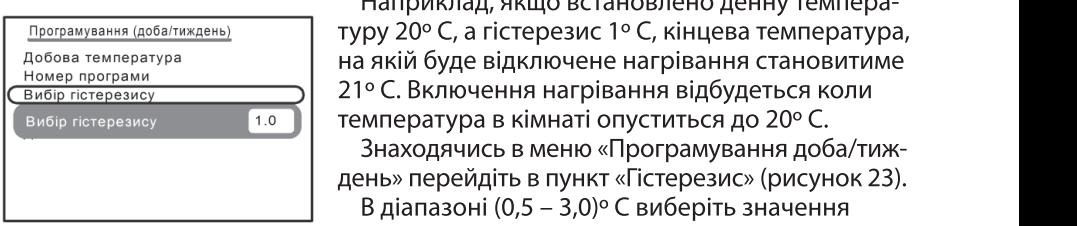

Рисунок 23 Вибір гістерезису Рисунок 23 Вибір гістерезису

день» перейдіть в пункт «Гістерезис» (рисунок 23). в переядня яп, ни чистерезис» (рисунен 25).<br>діапазоні (0,5 – 3,0)° С виберіть значення в даназоні (0,5 году с висерні значення).<br>Пістерезису для датчика кімнатної температури. анногтемператури,<br>іть са в моще «Про матисніть кнопку ОК і поверніться». пстерезису для датчика кімнатн

«Дировання доба/тиждень».<br>В мування доба/тиждень». знаходячись в меню «Програм» перейдіть в програмування доба/тиждень» перейдіть в програмування доба и тижня в <br>Програмування система

### $\mathbf{r}$ В цьому приписується відповідна приписується відповідна приписується відповідна приписується відповідна програ<br>Повідповідна приписується відповідна приписується відповідна програма. По середня при приписується відповіднос «Дні тижня»

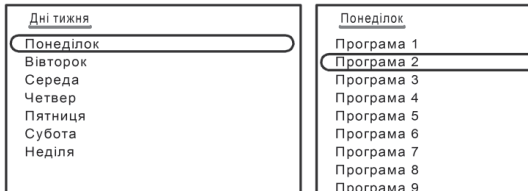

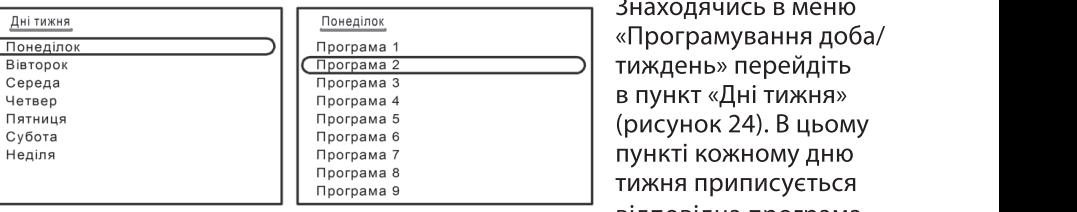

ходячись в меню ля решти до відповідна програма.<br>Підтримувати високу теплоносів. «програмування дова»<br>тиждень» перейдіть пункті кожному дню  $\frac{1}{2}$ иждень» переиднь

 $\mathsf{H}$  решти дня ро

21º С. Включення нагрівання відбудеться коли температура в кімнаті опуститься до 20º С. находячись в меню «Програмування доба/тиж-

у 20° С, а пстерезис т° С, кінцева температура,<br>————————————————————

у 20°С, а пстерезис т°С, кінцева температура,<br>.

Рисунок 24 Програмування на тиждень в вигляді представляють в вигляді вигляді вигляді представляють вигляді вигля

Виберіть день тижня, натисніть кнопку ОК. В меню «Понеділок» виберіть номер програми з запрограмованих раніше. Натисніть кнопку ОК. При цьому ви повертаєтесь в меню «Дні тижня».

Аналогічно виберіть номери програм для решти днів тижня. Натисніть кнопку Меню/Повернення, поверніться в меню «Програмування день/тиждень», натисніть кнопку Меню/Повернення поверніться в «Головне меню.

### «Погодозалежне керування»

Головним завданням блоку електронного термостату є підтримання температури теплоносія в залежності від зовнішньої температури (погоди).

### Увага! Для реалізації цього режиму обов'язково повинен бути підключений датчик зовнішньої температури.

Якщо зовнішня температура низька, температура теплоносія повинна бути висока і навпаки, якщо зовнішня температура висока, то немає необхідності підтримувати високу температуру теплоносія.

Залежність між зовнішньою температурою і температурою теплоносія зображують у вигляді графіку, який називають «Компенсаційна крива» або «Крива нагрівання».

 $\overline{1}$ лафіки «компенсаційних кривих» наведено на рисун

Представлені криві для кімнатної температури 20° С і різних значень коефіцієнту теплових втрат будинку, який залежить від рівня утеплення будинку.

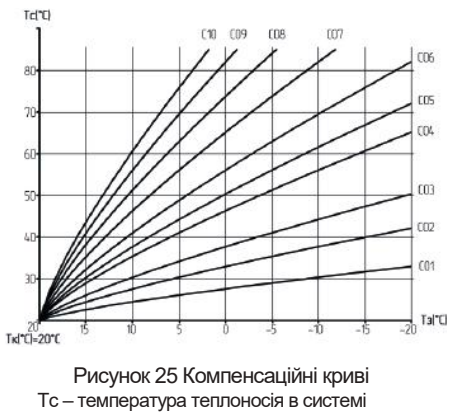

Тк – вибрана температура в кімнаті Тз – зовнішня температура

Для будинків слабо утеплених він  $\mathbf{p}$ териві для кімнатної температури 2000 годинативної температури 2000 годинативної температури 2000 годинативної температури 2000 годинативної температури 2000 годинативної температури 2000 годинативної температури високии, для дооре утеплених – низький.

В нашому випадку в пам'ять зашиті 10 кривих (С01 – С10) для різних значень коефіцієнту теплових втрат.

 $(22005)(601252117182111610000)$ лаводська н<br>Поведение кривої – С05, яке відповідає найбільш поширеному для сучасних будівель значенню коефіцієнта теплових втрат.

Ця крива наведена для вибраного  $\mathbf{r}$ температись в повинна повинна повинна повинна повинна п значення температури, яка повинна<br>——————————————————— підтримуватись в приміщенні Тк = 20° С, при температурі зовнішнього повітря Тз = -20° С. Температура

теплоносія в системі опалення буде, приблизно Тс = 76°С.

Якщо при низьких значеннях зовнішньої температури (нижче 0°С) не відбув кіно при пизиких значеннях зовищнює температури (пикче 6  $\epsilon$ ) не вибор **Увага! При встановленні бажаної температури відмінної від 20º С, блок електронного**  криву нагріву з більшим значенням коефіцієнту (С06 – С10), при перегріві відносно встановленої температури в кімнаті - вибрати криву з меншим значенням коефіцієнту (С01 - С04).

Увага! При встановленні бажаної температури відмінної від 20°С, шературі: еідішінетелд = становленій температурі: в пично здійснює зміщення кривог нагрівання по осі Тк (рисунок 26).

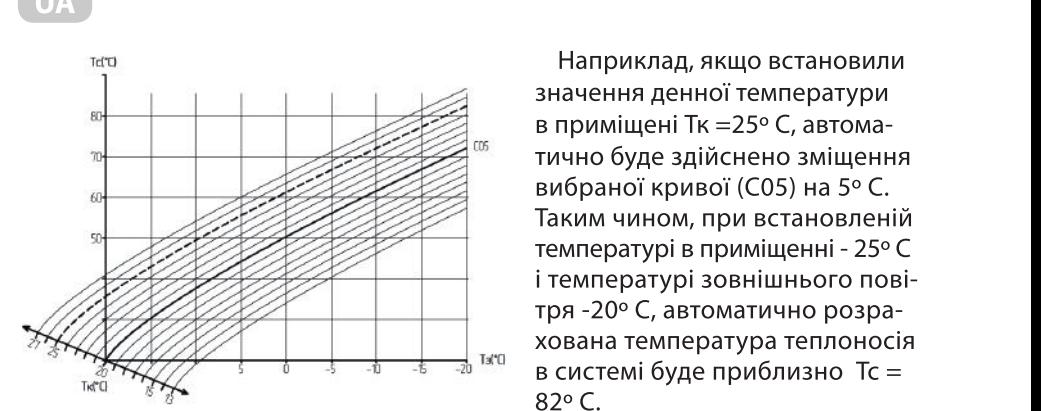

Наприклад, якщо встановили значення денної температури буде записник виблизистення вибран $\mathcal{F}$ в приміщені Тк =25° C, автома- $^{\scriptscriptstyle 5}$  гично буде здійснено зміщення  $\mathbb{Z}$ вибраної кривої (СО5) на 5 $^{\circ}$  С.  $\beta$  — Таким чином, при встановленій **ТЕМПЕРАТУРІЙ В ПРИМІЩЕННІ - 25°С компенсаційної кривої відбувається тільки в інерційність, тому при виборі компенсаційної кривої необхідно дати системі попрацювати**  $\frac{1}{2}$ сигримнад, якщо встановили  $\beta$  =  $\alpha$ <sup>2</sup>  $\alpha$ <sup>2</sup>  $\alpha$ <sup></sup>  $82°$  C.

Рисунок 26 Приклад зміщення компенсаційної кривої

<sup>і</sup> Увага! Автоматичне зміщеня компенсаційної кривої відбувається тільки в режимі «Програмування доба/тиждень» ся тирки в режимі «трограму»

встановленої температури в кімнаті – вибрати криву з меншим значенням коефіцієнту (С01 – С01 – С01 – С01 – С01

. . .<br>ага! При налаштуванні роботи котла в режимі «Погодозалежне знах при палаштуванні росоти котла в режимі «Погодозалежне ерування» необхідно пам'ятати, що система опалення має велику компенсаційної кривої необхідно дати тописнова, писотеривої посолі<sub>н</sub>ної <sub>П</sub>ати.<br>Бо великий час до того, як ви переконаєгі при вибраній компенсаційній кривій в при это расположить содише призне.<br>Виб і вінски відна що аво вобиви видце івні і тільки після цього робити висно-<br>... вок про правильність вибору кривої. **режим час до того, як ви перекона пам'ятати, що система опалення має велику** 

, «Зміщення компенсац. крив.», **кривої необхідно дати системі попрацювати** «Макс. зовн. тмператури»

о поройніть в пуших «Погодорово» (10 Знаходячись в головному меню перейдіть в пункт «Погодозалежне  $P_{\rm H}$ ,  $P_{\rm H}$   $\sim$   $P_{\rm H}$ керування», натисніть кнопку ОК (рисунок 27). В пункті «Вибір компенсац. **Вибір «Компенсаційної кривої», «Зміщення компенсац. крив.», «Макс. зовн. тмператури»**  $\frac{1}{2}$  в головном перейдітному меню приву (COT = CTO).

За замовчуванням вибрано криву С05. Рекомендовано почати роботу з

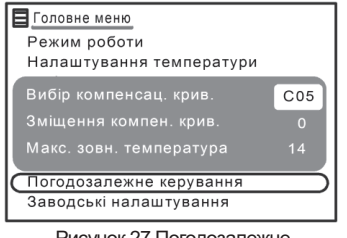

Рисунок 27 Погодозалежне керування

застосуванням саме кривої С05. В разі необхідності виберіть іншу криву,  $B$  разі необхідності виберіть іншу криву, натисн $\alpha$ к, натисн $\alpha$ к, натисн $\alpha$ к, натисн $\alpha$ к, натисн $\alpha$ натисніть кнопку Ок. в пункті «Эміщення компен. крив.» виберіть значення зміщення компенсаційної кривої в діапазоні (20±7) ° С, натисніть кнопку ОК.  $\frac{1}{2}$ 

знак мінус означає,що зміщення кривої буде в сторону менших відносно 20° С значень температури в кімнаті, знак плюс - що зміщення буде в сторону більших відносно

20° С значень температури в кімнаті.

Увага! Вибір зміщення кривої здійснюється тільки в режимі роботи від кімнатного термостату або програматору, при відключеному режимі роботи «Програмування доба/тиждень».

Якщо ви не міняєте значення в пункті «Зміщення компен. крив.», натисніть кнопку ОК.

В пункті «Макс, зовн, температура» є можливість встановити максимальдоба<br>Подисношная якчення зовнішнюєї температури, при якій котел перестане включати нагрівання. Виберіть значення в діапазоні (7 - 14) °С, натисніть кнопку ОК і поверніться в головне меню.

### Напаштурання роботи котпа закіннено. **Налаштування роботи котла закінчено.**

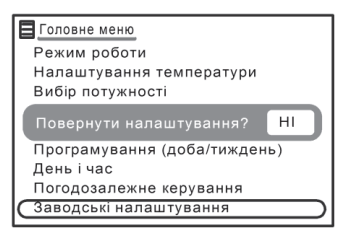

Рисунок 28 Повернення заводських налаштувань **Повернення до «Заводських налаштувань»** Якщо, виникла необхідність перервати налаштування роботи котла, ви можете повернутись

до заводських налаштувань. Для цього на  $\zeta$  , передостилистивность в протиснить в протиснить  $\zeta$ оудь-якому етапі налаштування поверніться в «Головне меню» (рисунок 28), перейдіть в пункт «Заводські налаштування», натисніть кнопку ок выши «Пери л *и вік*ні «гювернути налашт «Так», натисніть кнопку ОК.

Вител буде працювати у відповідності з заводсь-

кими налаштуваннями.

### виборі температур в наслідок дія сторонніх факторів. Наприклад, збільшення температури в наприклад, збільшення датчик кімнатног температури

Датчик кімнатної температури є додатковою опцією. Вимірювати температуру в кімнаті потрібно для того, щоб припинити нагрівання теплоносія коли температура в кімнаті стане більшою ніж було задано при виборі  $\kappa$ кімнатної температури насос коли температури насос коли температури досягла виключається коли температура в п і емператур в наслідок дії сторонніх факторів. Папр температури в кімнаті можливе за рахунок дії сильних сонячних променів. В такому разі немає необхідності продовжувати нагрівання.

### Робота циркуляційного насосу котла.

 $\alpha$  високи циркуєтьцикого київсь, який з датчиків аварійного станувала того, який з датчиків аварійного станувала лкщо в системі опалення встановле або датчик кімнатної температури, насос котла виключається, коли температура в приміщені досягла вибраного значення і нагрівання теплоносія  $\mathcal{L}$ перевірте чи виконано виконано виконано виконано виконано система, чи заповнена система, чи заповнена система, чи заповнена система, чи заповнена система, чи заповнена система, чи заповнена система, чи заповнена опилючається.<br>Р

**Увага! Якщо спрацювала аварійна система котла, відключіть напругу живлення котла, натиснувши кнопку Вкл/Відк, на панелі керування котла.**

### Індикація аварійного стану і можливих несправностей.

 $\overline{\phantom{a}}$ **Не намагайтесь самі ремонтувати котел. Зверніться до фахівців сервісного центру!** захисту котла на дисплеї висвічується код аварії в залежності від того, який з датчиків аварійного стану спрацював, включається звуковий сигнал.

При цьому відбувається відключення напруги живлення ТЕН і розмикання всіх при цвету відоувається відключення напруги ливлення тегіт розімнання ве<br>фаз напруги живлення за допомогою електромагнітного контактора котла. Перевірте чи виконано всі вимоги до функціонування котла, зокрема, чи  $\alpha$  перегрів. Збільшення температури теплоносія вище 95°С Блокування роботи теплоносія вище 95°С Блокування роботи заповнена система опалення теплоносієм.

Увага! Якщо спрацювала аварійна система котла, відключіть напругу живлення котла, натиснувши кнопку Вкл/Відк, на панелі керування котла. F02 Несправність або обрив датчику системи «тепла підлога» Не працює система «тепла ивлен<mark>і</mark> електрощиті.

 $-336$ **Увага!** При несправності або обриві датчику зовнішньої температури погодозалежне

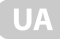

### Не намагайтесь самі ремонтувати котел. Зверніться до фахівців сервісного центру!

Крім інформації про аварійний стан на дисплеї висвічується код несправності по зовнішнім датчикам, які підключені до котла.

Перелік кодів аварій і несправностей і причини їх виникнення наведено в таблині.

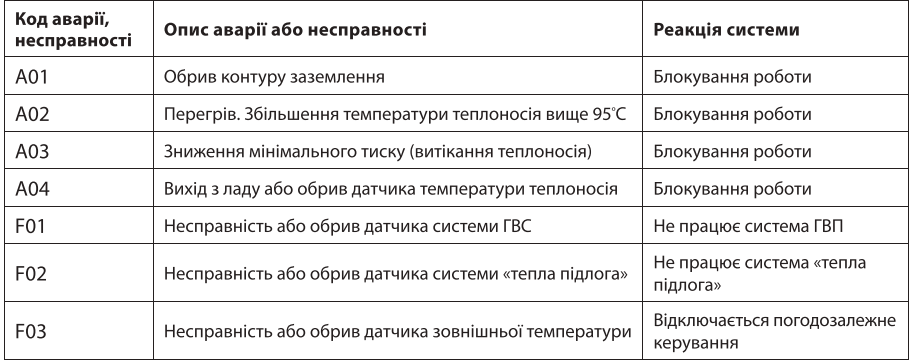

Увага! При несправності або обриві датчика зовнішньої температури погодозалежне керування відключається, котел продовжує працювати, стабілізація температури здійснюється по температурі теплоносія на рівні  $60 °C$ 

Увага! При несправності або обриві датчика системи «тепла підлога» у випадку коли котел працює тільки на систему «тепла підлога» (без радіаторів опалення), стабілізація температури здійснюється по температурі теплоносія на рівні 30 °С.

Увага! Якшо в процесі роботи гасне дисплей котла натисніть кнопку RES на панелі керування (рисунок 5) за допомогою не металевої шпички, дисплей повинен включитися. При цьому інформація про вибрані режими роботи і задані значення температур зберігається.

# 9. ТЕХНІЧНЕ ОБСЛУГОВУВАННЯ

Увага! Технічне обслуговування і ремонт котла має право проводити тільки фахівець сервісного центру, який має дозвіл, посвідчення і ліцензію на виконання відповідних робіт.

9.1 Перед тим як звернутися до фахівців переконайтесь, що порушення роботи котла не обумовлене відсутністю чи зниженим рівнем теплоносія, забрудненням фільтру, відсутністю напруги електричної мережі.

9.2 Перед проведенням робіт по профілактиці чи ремонту відключіть котел від електричної мережі живлення вимикачем на електрощиті.

9.3 В залежності від якості води (теплоносія), яка залита в систему, на нагрівальних елементах (ТЕН) утворюється відкладення солей (накипу), які збільшують час нагрівання і відповідно споживання електроенергії.

Один раз на рік рекомендовано перевірити стан ТЕН. Для цього необхідно перекрити запірний вентиль на вході котла (елемент системи опалення), демонтувати ТЕН з баку теплообмінника, почистити їх від накипу і встановити на місце.

### Увага! Допустимим є утворення накипу на ТЕН товщиною не більше 0,3 мм. Якщо товщина накипу більше ніж 0,3 мм, претензії виробником не приймаються!

9.4 Не рідше ніж один раз на рік необхідно проводити профілактику датчика тиску.

Увага! На внутрішньому отворі датчика тиску може утворюватись накип. При проведенні профілактичних робіт необхідно зняти провідники і демонтувати датчик з баку в разі необхідності, обережно, щоб не пошкодити мембрану, очистити від накипу внутрішній отвір. Замінити прокладку з пароніту (2 мм), встановити датчик на місце, приєднати провідники, перевірити роботу датчика. Перевірку рекомендовано виконувати методом ручного витравлювання невеликої кількості теплоносія.

9.5 Технічне обслуговування передбачає виконання профілактичних і поточних робіт. До складу профілактичних робіт входить:

- перевірка опору ізоляції, опір повинен бути не нижче 1 МОм;
- перевірка опору між болтом заземлення і металевими конструкціями, які можуть опинитися під напругою, опір повинен бути не більше 0,1 Ом;
- перевірка відсутності збільшення температури контактів з'єднань;  $\bullet$
- перевірка елементів схеми на пробій, обрив і т.п.  $\bullet$

Профілактичні роботи проводяться 2 рази на рік (перед і після завершення опалювального сезону), а також при необхідності.

9.6 До складу поточного ремонту входить:

- усунення пошкоджень, які виникли при технічному обслуговуванні;  $\bullet$
- затяжка ослаблених кріплень;  $\bullet$
- відкриття котла і видалення накипу з деталей ТЕН шляхом протирання  $\bullet$ ганчіркою, яку намочено в розчині столового оцту, з подальшим акуратним механічним видаленням накипу металевим скребком;
- заміна елементів електроапаратури, які вийшли з ладу;
- перевірка стану прокладок і, при необхідності, їх заміна.

Поточний ремонт проводиться фахівцями, які мають дозвіл, посвідчення і ліцензію на виконання відповідних робіт згідно вимогам по електробезпеці при повному відключенні напруги мережі живлення.

9.7 Всі роботи, які виконуються, повинні бути записані в листі реєстрації, повинна бути вказана дата і назва організації яка проводила роботи.

9.8 Роботи по розділу 9 не входять в об'єм робіт по безкоштовному гарантійному обслуговуванню і виконуються за рахунок користувача.

# 10. ПРАВИЛА ТРАНСПОРТУВАННЯ І ЗБЕРІГАННЯ

10.1 Транспортування котла повинне здійснюватись закритими транспортними засобами при умові виконання вимог, які встановлені маніпуляційними знаками і відповідно до правил перевезення вантажів на кожному виді транспорту.

10.2 Умови транспортування повинні враховувати можливі дії кліматичних факторів групі 1(Л) ГОСТ 15150, механічних факторів групі Л ГОСТ23216.

10.3 Котел необхідно зберігати в сухому закритому приміщенні з природною вентиляцією, при цьому температура навколишнього повітря може змінюватися від + 5°С до + 40°С, відносна вологість повітря не більш 60 % при температурі + 20°С.

10.4 Не допускається зберігати котел спільно з рідинами, що випаровуються, кислотами і іншими речовинами, які можуть викликати корозію. При зберіганні необхідно дотримуватись загальних вимог «Правил пожежної безпеки в Україні».

# 11. ВКАЗІВКИ ПРО УТИЛІЗАЦІЮ

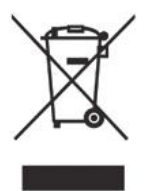

Цей логотип означає, що виріб неможна викидати зі звичайним сміттям. Виріб не містить матеріали, що вимагають спеціальних технологій утилізації. Після закінчення терміну служби виріб підлягає розбиранню з наступним сортуванням брухту по групам на кольорові, чорні метали і неметали і їх утилізацію у відповідності до норм, правил і способів, які діють в місцях утилізації.

# 12. ГАРАНТІЇ ВИРОБНИКА

12.1 Гарантійний термін експлуатації - 2 роки з дати продажу, термін служби 10 років.

12.2 Виробник гарантує відповідність виробу вимогам безпеки згідно ТУ У 29.7-14307771-010:2009, ДСТУ EN 60335-1:2015, ДСТУ EN 60335-2-35:2015, ГОСТ 12.1.004 (стосовно пожежної безпеки), ДСТУ EN 55014-1:2016, ДСТУ EN 55014-2:2015, ДСТУ EN 61000-3-2:2016, ДСТУ EN 61000-3-3:2014, ДСТУ EN 61000-3-11:2015, ДСТУ EN 61000-3-12:2014 (стосовно електромагнітної сумісності) протягом терміну служби (не менше 10 років) при обов'язковому дотриманні Споживачем вимог цього керівництва.

Термін зберігання з моменту покупки становить 1 рік до введення в експлуатацію.

Протягом гарантійного терміну експлуатації, у разі виявлення істотних недоліків, Споживач має право на безкоштовний ремонт, заміну товару або повернення його вартості згідно з вимогами закону «Про захист прав споживачів»

### Умови гарантійного обслуговування:

Гарантійний ремонт поширюється на виробничі дефекти, виявлені в період гарантійного терміну.

### Умовою безкоштовного гарантійного обслуговування є дотримання **11<sup>1</sup>/110211011** година ви л пратем правил монтаму, експлуатації і технічного оослуговуват ня, які викладені в керівництві.

Після закінчення терміну служби виріб підлягає розбиранню з наступним сортуванням брухту по групам на кольорові, чорні метали і неметали і їх утилізацію у відповідності до норм,

Виріб не містить матеріали, що вимагають спеціальних технологій утилізації.

Гарантійний ремонт здійснюється при: пред'явленні у чистому вигляді непошкодженого виробу в упаковці, заповнених належним чином га- $\frac{1}{2}$  . The following energy explanation of the following function  $\frac{1}{2}$ рантійних талонів, та талонів на технічне оослуговування.

### Не підлягають гарантійному ремонту:

Протягом гарантійного терміну експлуатації, у разі виявлення істотних недоліків, Споживач - вироби при наявності пошкоджень, спричинених зовнішніми чинниками, зокрема перепадами напруги, блискавкою, пожежею, водою, недбалістю та іншими чинниками, що не підлягають контролю з боку виробника виробу: гарантійний ремонт поширюється на виробничі дефекти, видовичі дефекти, видовичі дефекти, видовичі в період гар - вироч мережі а також через відхилення від норм параметрів електричної мережі **правил монтажу, експлуатації і технічного обслуговування, які викладені в керівництві.** 

гарантійная при<br>Сервення при температора при стандарти і клона при постаните при придовом при температори и ста - представленни у чистому вигляді непошковці, започник дженого вигляді непошкодженого вигляді непошкодженого ви належним чином гарантії на т $\mathcal{L}$ 

<sub>l</sub>o установка, сервісне і технічне обсл ризованими сервісними центрами;

- якщо експлуатація проводилась без належного заземлення;

 $\frac{1}{2}$  пользуется видеть контроля в пользуется в совмещении в совмещении в совмещении в совмещении в совмещении в совмещении в совмещении в совмещении в совмещении в совмещении в совмещении в совмещении в совмещении в робили теплоносія використовувалась вода незадовляної якості,

- якщо неправильно виконано монтаж системи опалення в цілому;

- в разі використання виробу не за призначенням:

- порушеннями Споживачем вимог цього «Керівництва з експлуатації».

 $\frac{1}{2}$ сервісними центрами; ні проводиться в серысних центрах авторизованих пгл завод «Маяк» або на підприємстві виробнику.

 $\epsilon$  выкреплени монтаж системи опалении опалении опалении опалении опалении опалении опалении опаления в цилому; **еса вирооника:** прат «ынницький завод «M ницьке шосе, 105. Україна Тел. +38 (0432) 55-37-05, 55-17-64, факс +38 (0432)  $2^{5-42}$ .

 $http://www.tarmia.comusa.$ <u>— Перу, мимленниконка</u> «Маяк<u> наракак» 2102-ж.</u>

# 13. СВІДОЦТВО ПРО ПРИЙМАННЯ ТА ПРОДАЖ

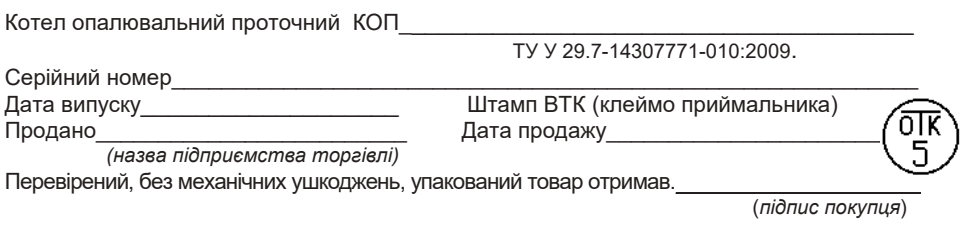

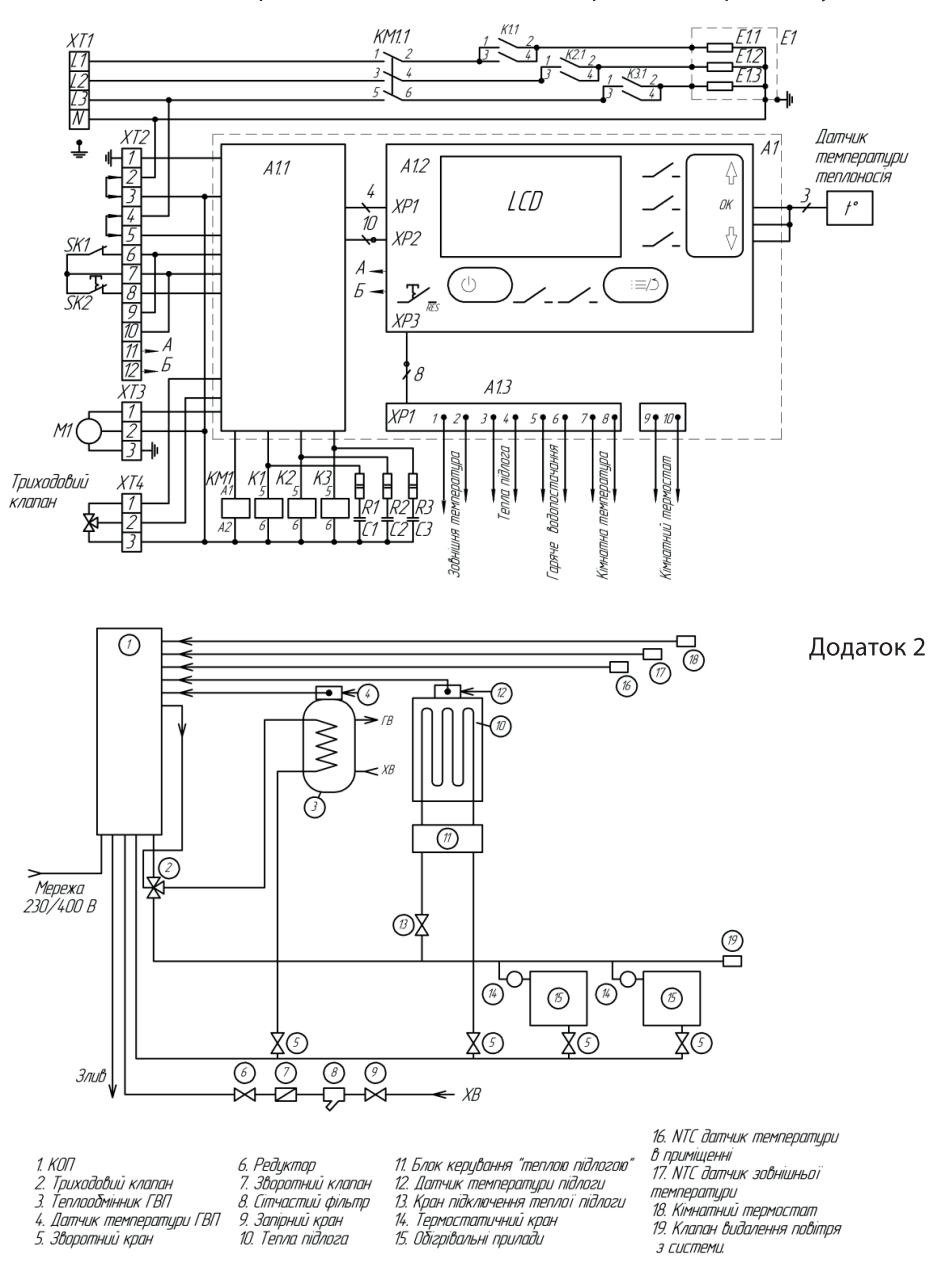

Схема електрична котла з блоком електронного термостату

Схема електрична котла з блоком електронного термостату

### Рекомендована схема системи опалення

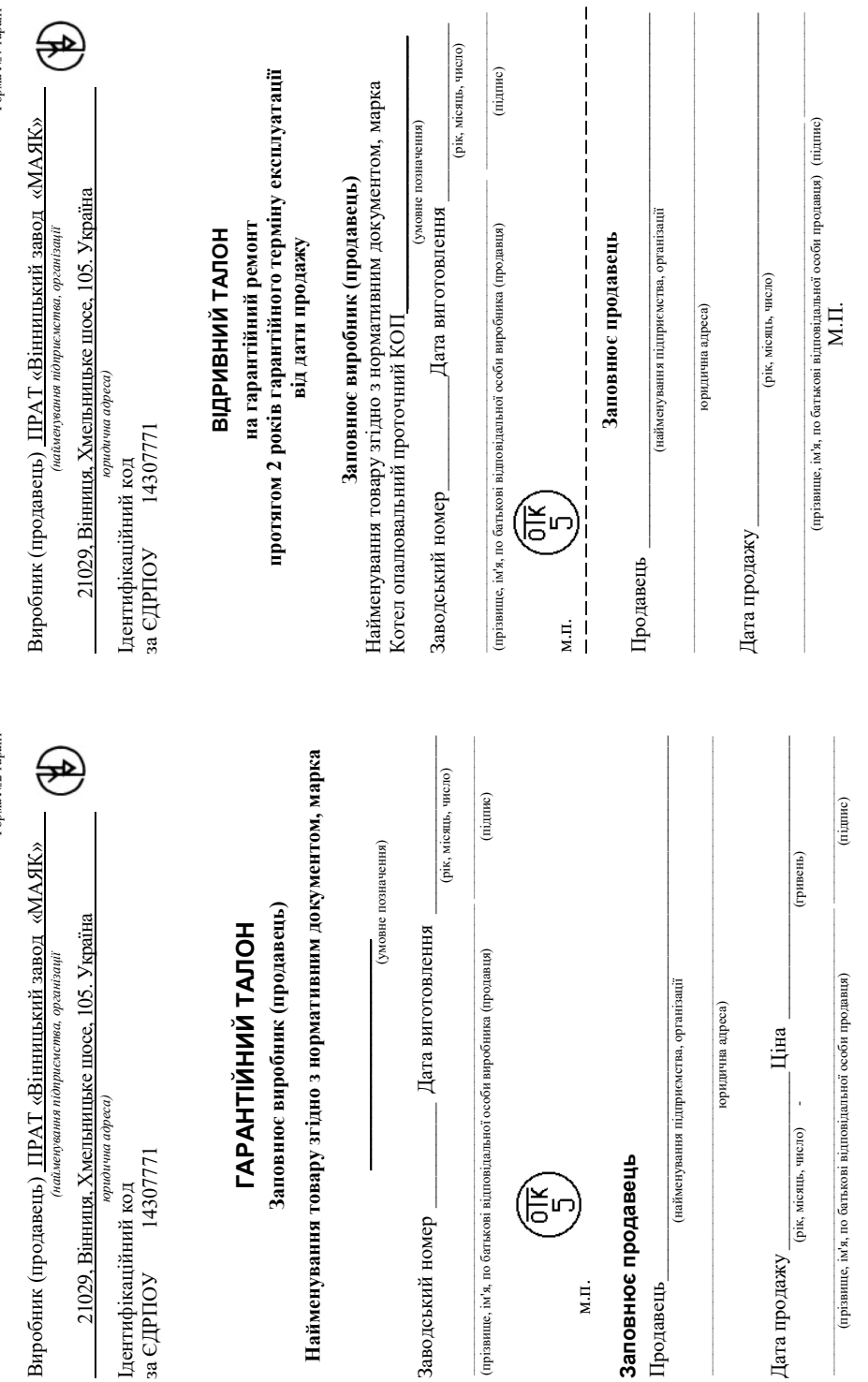

М.П.

Форма №4-гарант Форма №4-гарант

Форма №2-гарант Форма №2-гарант

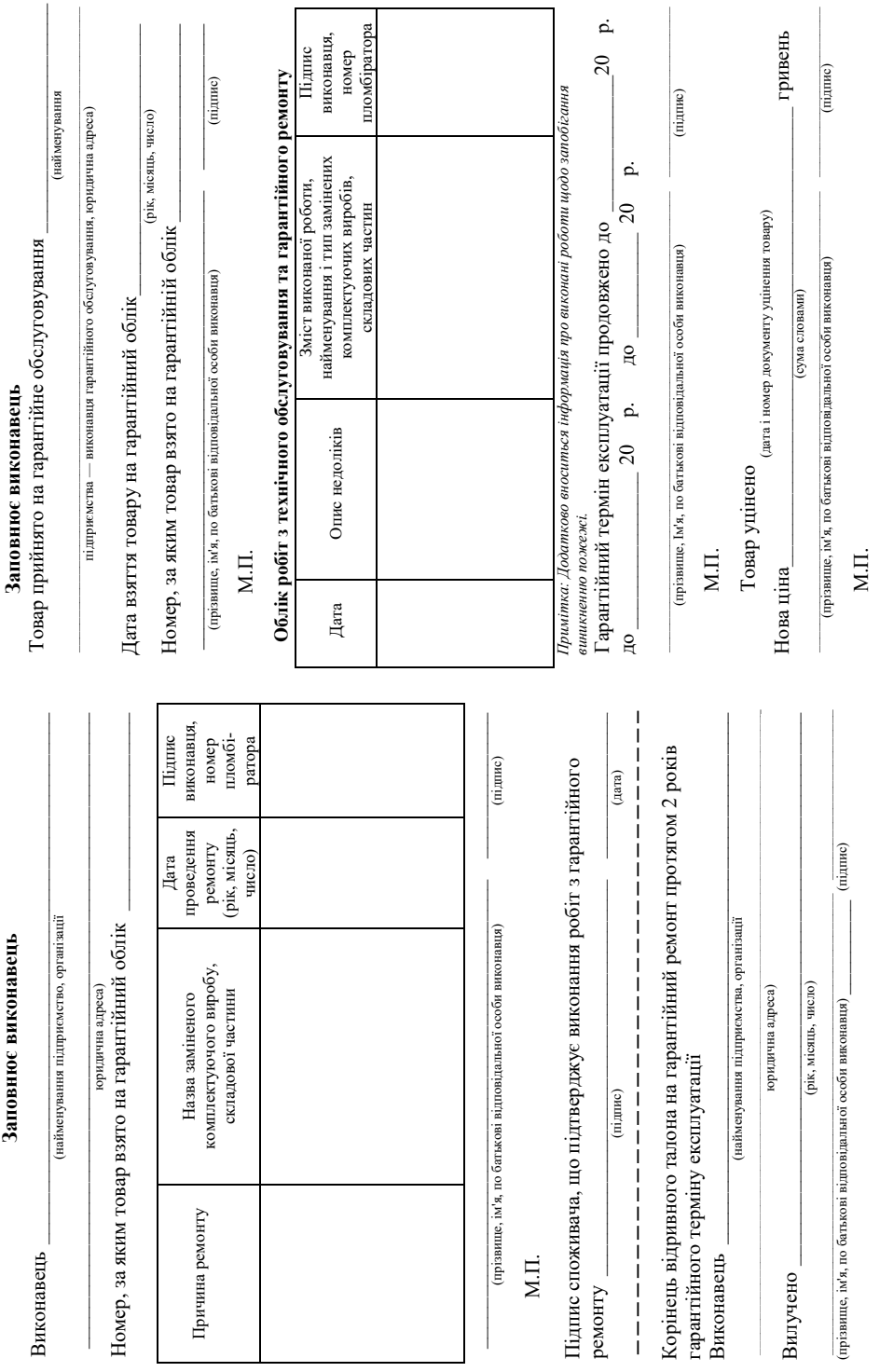

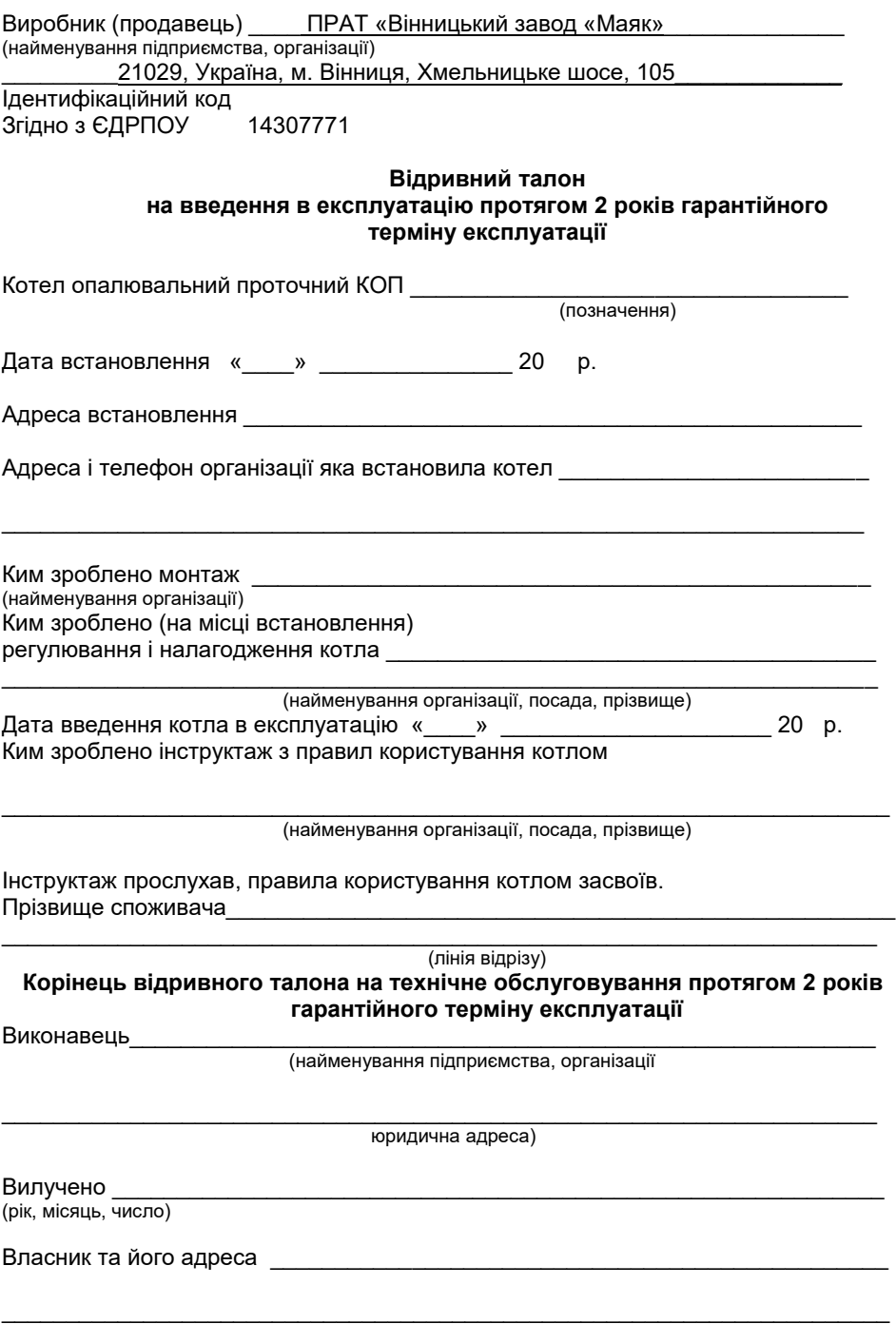